# Workflow Setups That Make a Difference

Presented by:

Karen Brownfield

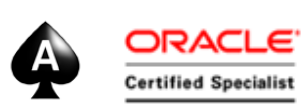

Director, Oracle Practice

Infosemantics, Inc.

karen.brownfield@infosemantics.com

@kbrownfield

## **EBS** Answers **Virtual Conference**

### Webinar Mechanics

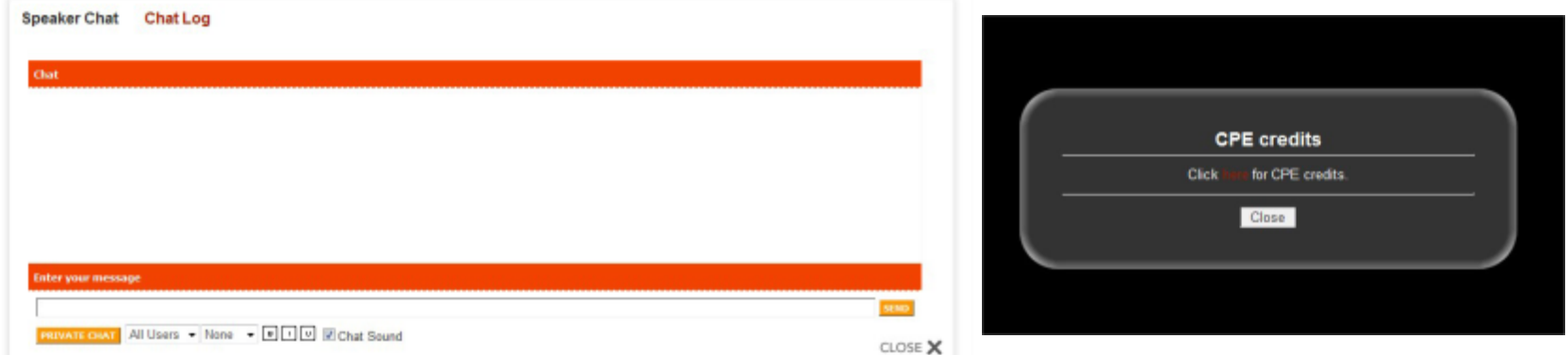

- **Submit text questions in the chat log.**
- Q&A addressed at the end of the session. Answers will be posted within two weeks on our new LinkedIn Group, EBS Answers: <http://www.linkedin.com/groups/EBS-Answers-4683349/about>
- **Polling questions will be presented during the session. If you want** CPE credit for this webinar, you must answer all of the polling questions.
- A recording of today's event will be available for 90 days for conference registrants.

## Learning Objectives

**Objective 1:** Obtain a high level overviewe of workflow in Oracle® E-Business Suite

**Objective 2:** Learn about setups that enhance administrator effectiveness

**Objective 3**: Learn about setups that enhance security in managing notifications

#### *: Transformation Software for E-Business Suite*

*Company Overview: Incorporated 2007, Helene Abrams, CEO*

- **R**<sup>•</sup> Consolidate Multiple EBS Instances
- Change Underlying Structures and AT<sup>P</sup> **Configurations** 
	- Chart of Accounts, Other Flexfields
	- Merge or Split Ledgers or Sets of Books, Operating Units, Legal Entities, Inventory Organizations
	- **Calendars, Currency, Costing** Methods
	- Asset Revaluation, Inventory Valuation
- **R** Separate Data

#### *eprentise Can… …So Our Customers Can:*

- Reduce Operating Costs and Increase **Efficiencies** 
	- Shared Services
	- Data Centers
- **A**<sup> $\theta$ </sup> Adapt to Change
	- Align with New Business Initiatives
	- Mergers, Acquisitions, Divestitures
- **A**<sup>•</sup> Avoid a Reimplementation
- **R** Reduce Complexity and Control Risk
- **In** Improve Business Continuity, Service Quality and Compliance
- **R**<sup>•</sup> Streamline Operations with Visibility to All Parts of the Business
- **R** Establish Data Quality Standards and a Single Source of Truth

#### Finished But Not Done

#### About the Speaker

- 25 years E-Business Suite support
- OAUG Board 1994-2009, 2014-2017, former President
- **Member ATG Customer Advisory Board**
- **Oracle EBS User Management SIG ATG CAB** Liason
- **Over 100 presentations at multiple venues**
- Co-Author multiple books on E-Business Suite

*The ABCs of Workflow for E-Business Suite Release 11i and Release 12* **Available from Amazon.com, Barnes & Noble (bn.com) Lulu.com**

#### About Infosemantics

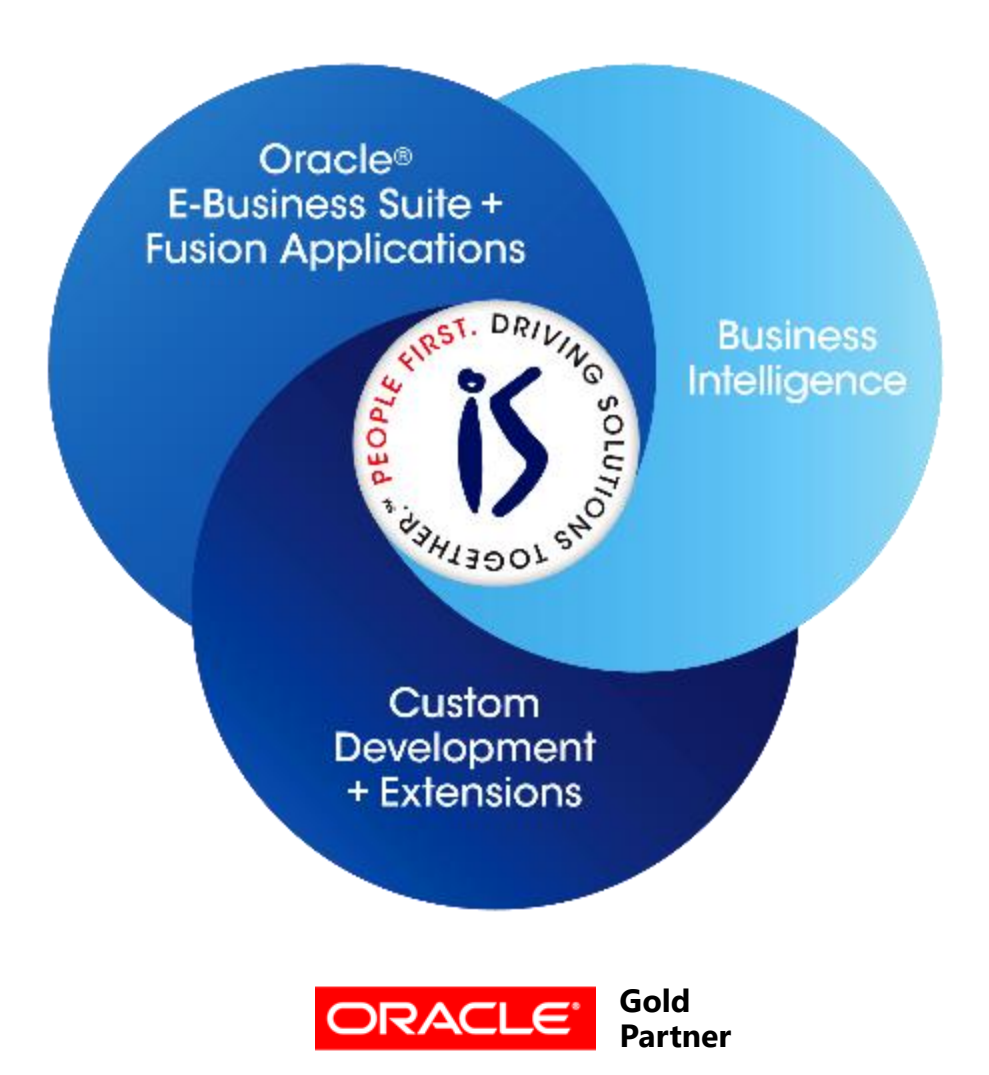

- **Established in 2001**
- **SBA 8(a) Small Business** disadvantaged company
- GSA Schedule contract GS-35F-0680V
- **Texas State HUB vendor**
- **For more information, go** to our web site at [www.Infosemantics.com](http://www.infosemantics.com/)
	- **R12.1.3**, R12.2.5, OBIEE public vision instances
	- **Posted presentations on** functional and technical topics

## Agenda

- Overview Workflow
- Workflow Analyzer
- Workflow Administrator
- Custom Notification Views
- Worklist Access via Grants
- Associate Administrator
- **Notification Delegation Control**

#### **Overview**

#### Workflow

- **Management system that supports business** process based integration between system(s) and people
	- **Modeling**
	- **Automation**
	- **-** Approvals
	- **Notifications**
	- **Account Generators**
- **If using 11i+ database, only available in EBS**
- **Not optional in EBS**

## Workflow Components

- Workflow Engine PL/SQL procedures
- **Directory Services Users and Roles**
- Business Event System
- **Advanced Queuing Listeners**
- **Notification Services** 
	- **Mailer is optional**
- Administration pages standard and OAM
- Workflow Builder
- Workflow Loader

## Workflow Analyzer

## Workflow Analyzer

■ 1369938.1 – EBS Workflow (WF) Analyzer

- Better than R12 Workflow Health Check Diagnostic or 11i Workflow Status and Purgeable Items or Workflow Performance
- **SQL Script Updated frequently**
- **Note provides script to register as concurrent** request
	- Also provides link to new perl script that will install/update ALL Analyzers to the report group of your choice
- FAQ note 1452224.1
- **FICULTICA** Focuses on Administration and Performance
- [https://blogs.oracle.com/oracleworkflow/entry/e\\_bu](https://blogs.oracle.com/oracleworkflow/entry/e_business_suite_proactive_support) siness suite proactive support

## Workflow Analyzer

#### **EBS Workflow Analyzer Report**

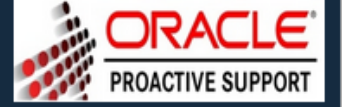

Compiled using version 200.13 / Latest version: 2000.13

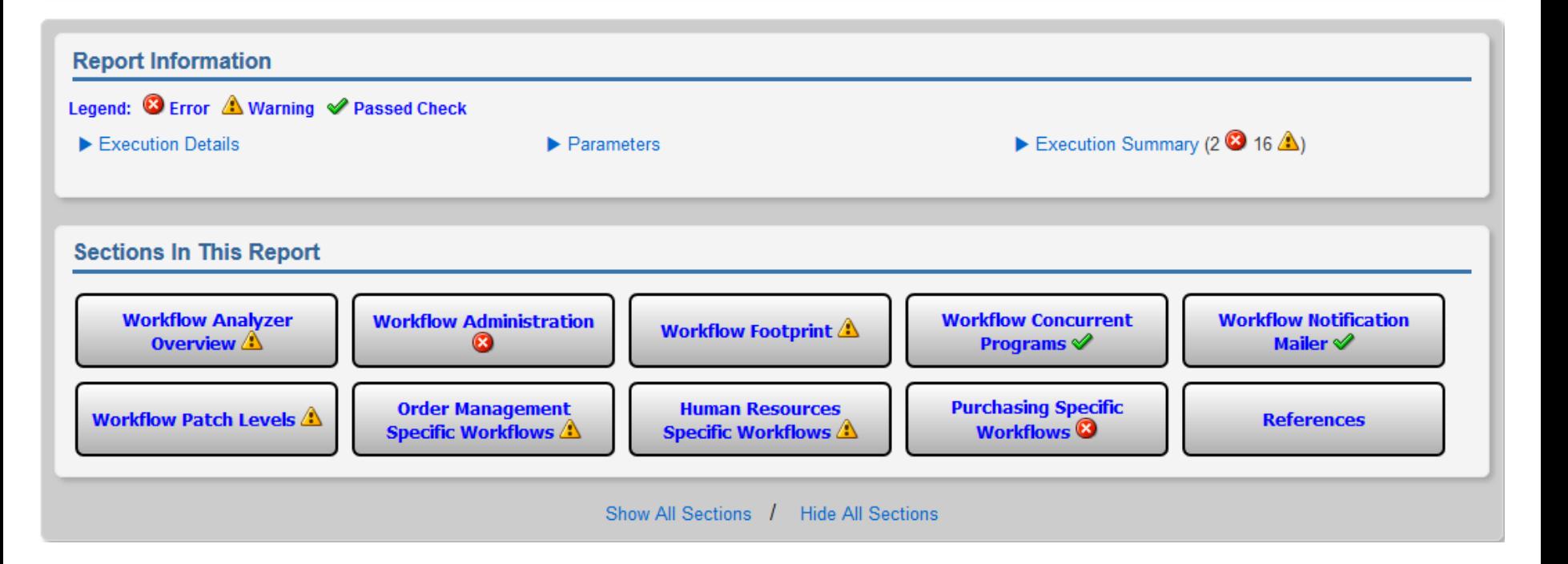

#### Workflow Administrator

#### Workflow Administrator

- Seeded value is user SYSADMIN
- **Use one of following Responsibilities** 
	- **Workflow Administrator Web Applications**
	- Workflow Administrator Web (New)
- **Ensure Request Group "Workflow"** Administrator" assigned
	- **.** Will have to add ability to run reports to menu
- PASYSADMIN and SYSADMIN and user assigned to mailer MUST have this responsibility

### Workflow Administrator Menu

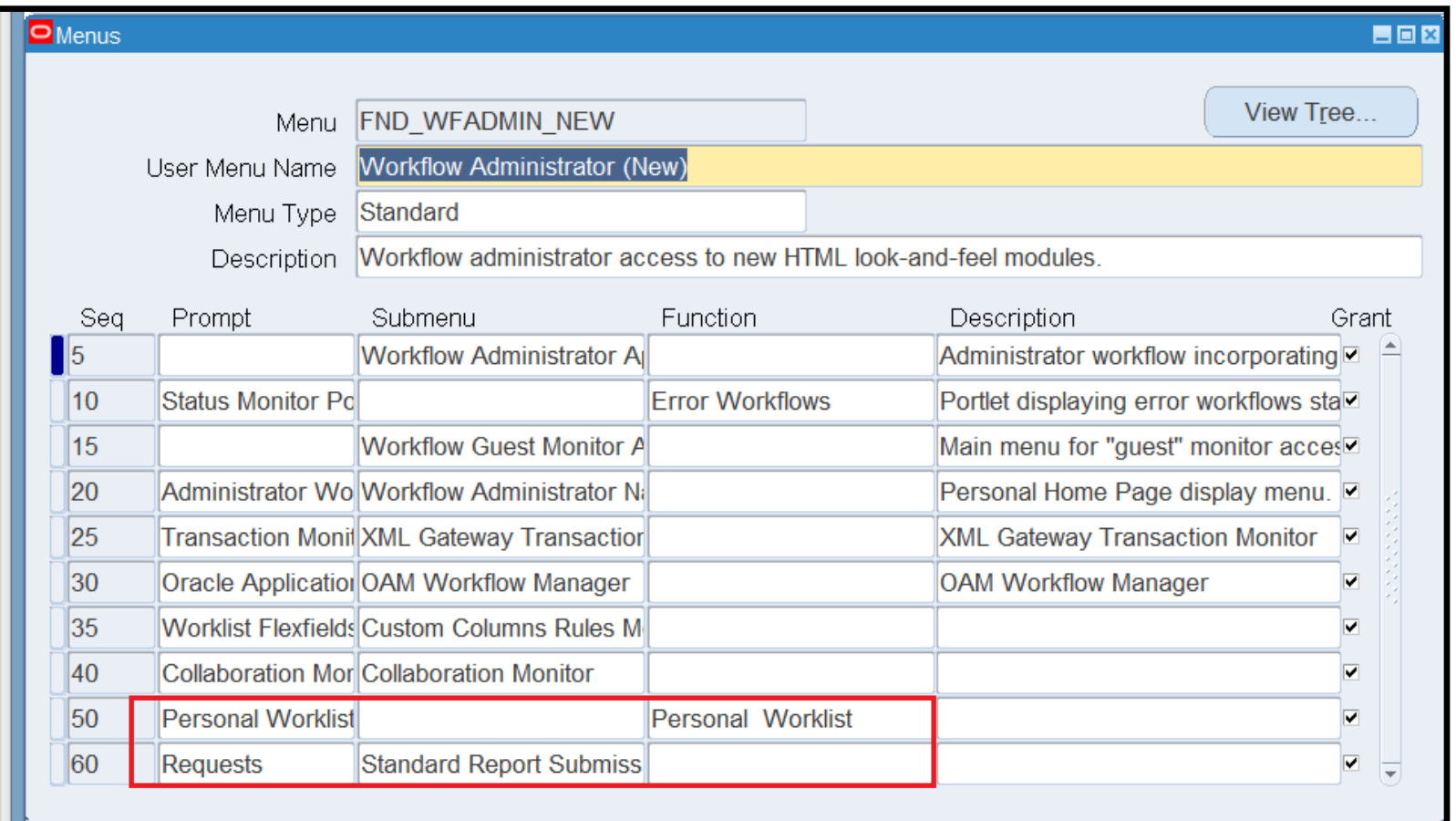

## Workflow Administrator Request Group

- **Add the following programs** 
	- **Synchronize Workflow Roles** 
		- **This is required if using Resource Manager**
	- **Purge Order Management Workflow**
	- R12.2
		- **Workflow Directory Services Bulk Reset DISABLED** Notification Preference
		- **If running RAC, Workflow Background Process for RAC** 
			- May first need to enable the program

### Set Workflow Administrator Methods

- **Administration Form** 
	- **Must login as SYSADMIN to change from SYSADMIN**

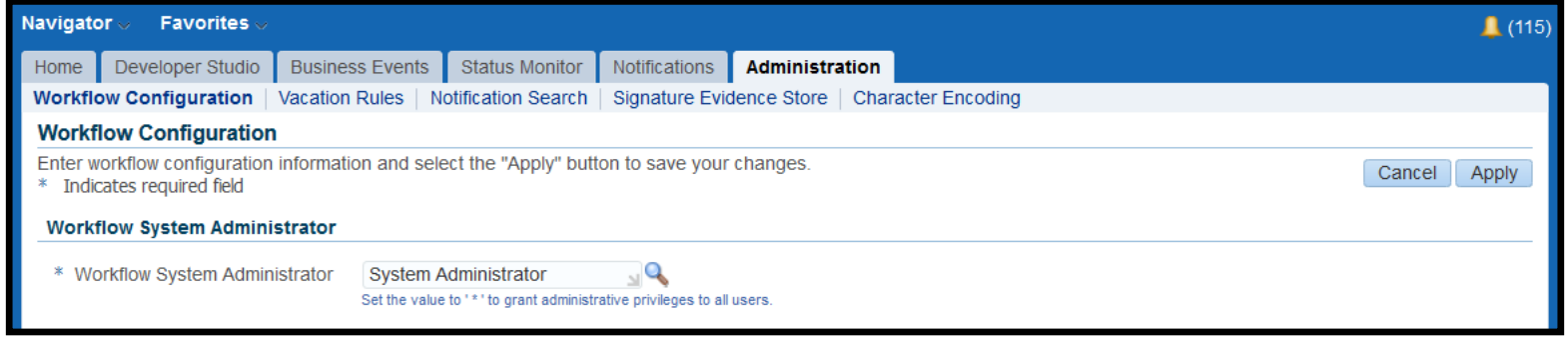

 Change AutoConfig parameter and run AutoConfig OAM (see following screen shot) allows select updates

```
SQL
UPDATE wf resources
  SET text = 'FND_RESP|FND|FNDWF_ADMIN_WEB_NEW|STANDARD'
WHERE name = 'WF_ADMIN_ROLE';
```
### Ensure Patches Don't reset Admin Role

- OAM | AutoConfig
	- **Click Update button for Applications Tier**
	- System Tab, click + by oa\_workflow\_server

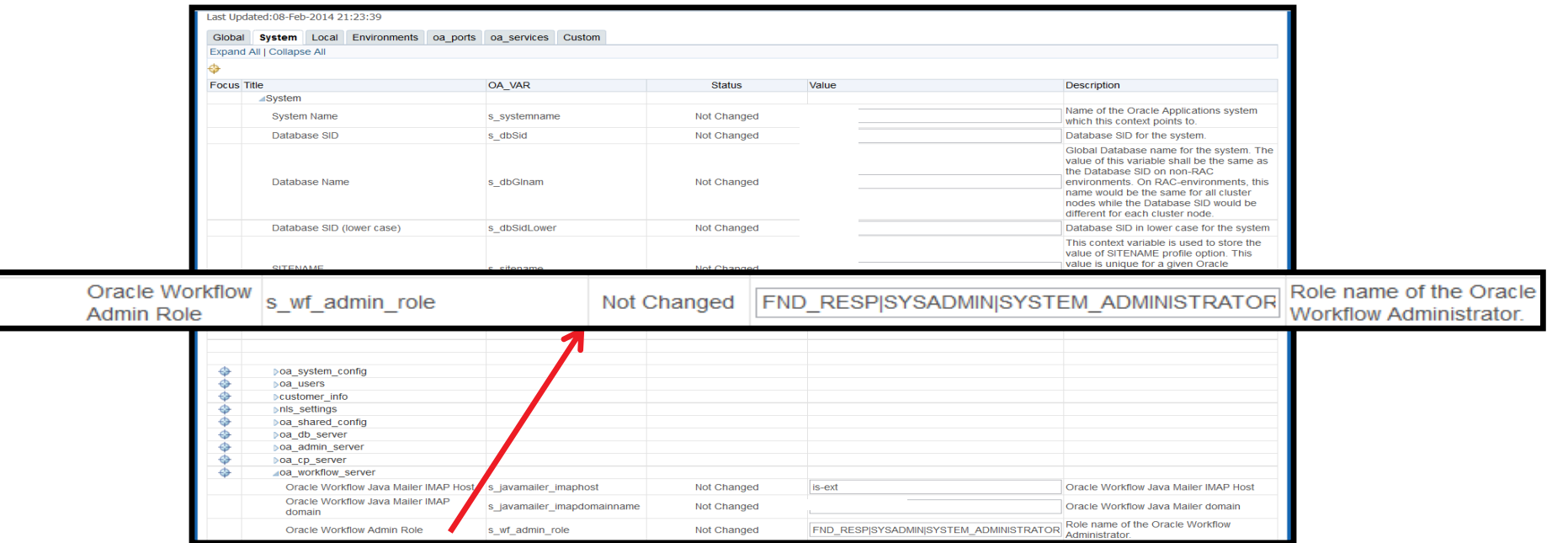

## Ensure Workflow Admin Can Run Diagnostics

- **Diagnostics are run from Application Diagnostics** responsibility
	- In R12, this responsibility is inherited from one of three assigned roles (requires use of User Management)
- What's great about this?
	- **Oracle seeds many diagnostics that can be used in** troubleshooting or are required for filing SRs
		- MOS note 1083807.1 use <CTRL>F, search for "Workflow"
	- **Role Inheritance allows the assignment of the workflow** administrator responsibility through standard Define User form to also assign the Diagnostics role and thus the Diagnostics responsibility
		- **-** Limits need to grant Security Administrator role

### Setup Up Diagnostics Role Inheritance

- User Management, Roles and Role Inheritance
	- **Query Responsibility assigned as Administrator**
	- Click Green Cross under Add Node

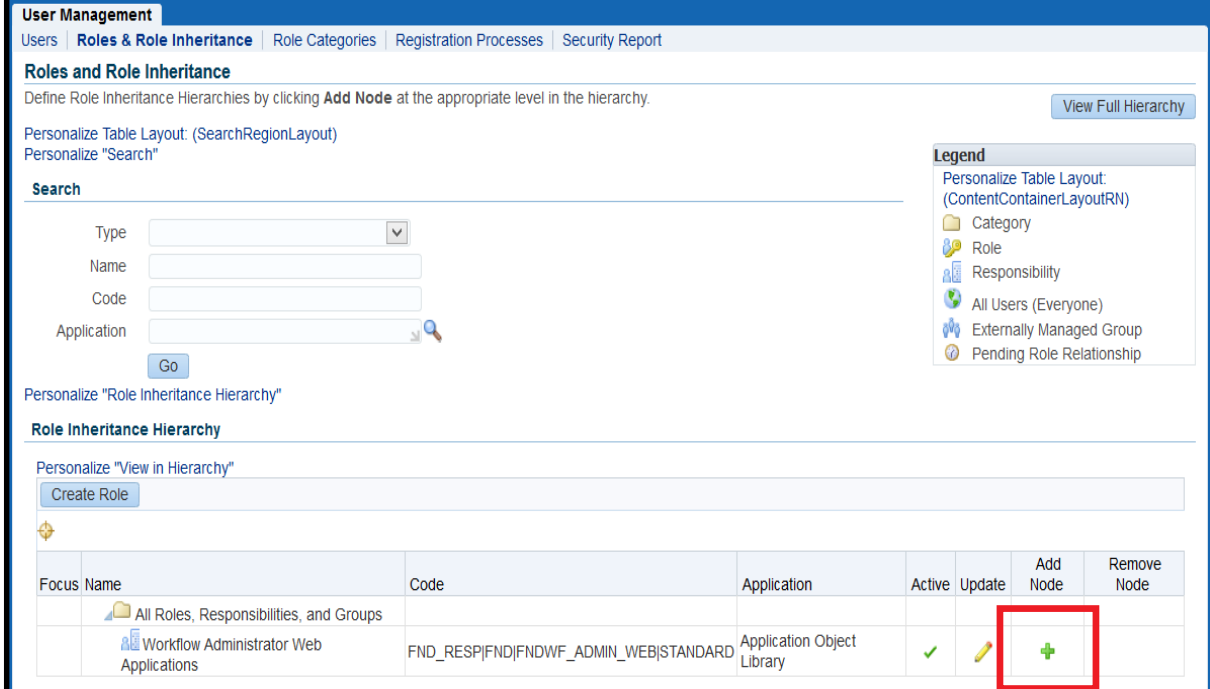

#### Setup Up Diagnostics Role Inheritance

- **Enter 'Application Super User%' in Name, click** Go
- When screen returns, click Quick Select

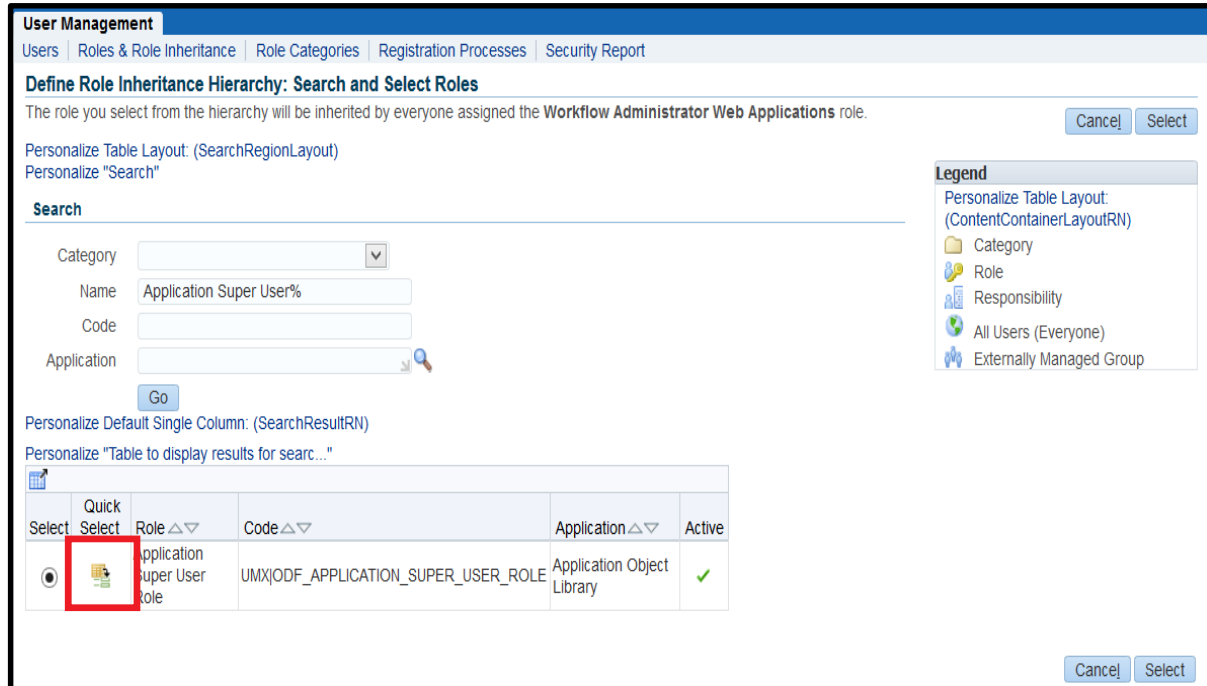

### Setup Up Diagnostics Role Inheritance

#### **- Newly setup hierarchy displayed**

**- When 'Workflow Administrator Web Applications' is** assigned as responsibility, 'Applications Diagnostics' responsibility is also assigned as Indirect Responsibility

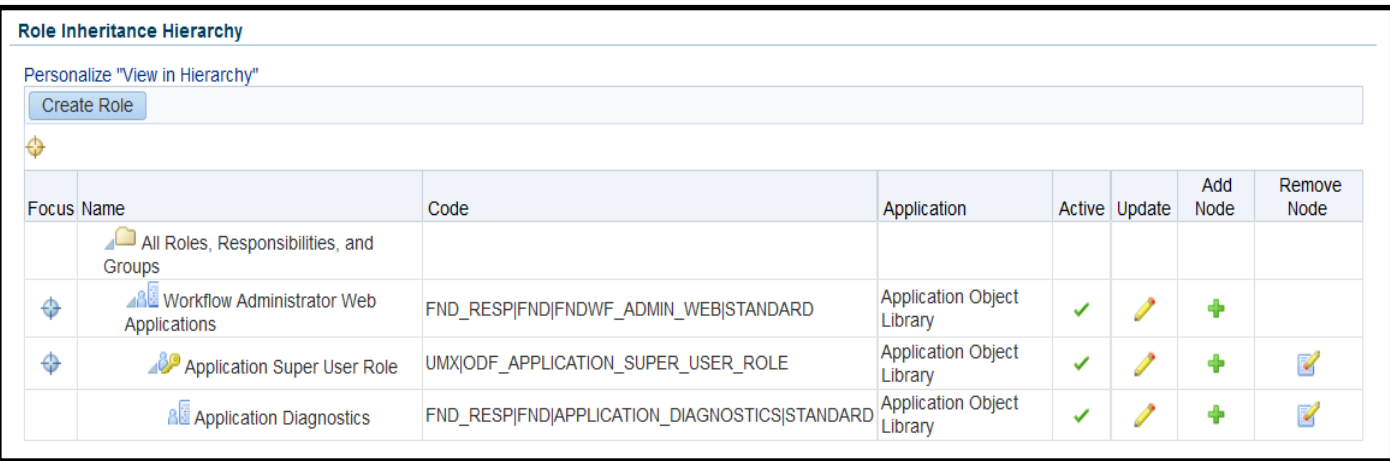

**EBS** Answers **Virtual Conference** 

#### Poll Question

#### Custom Notification Views

### Enable Export Button in Personal Worklist

- Open Personal Worklist
- **-** Click Personalize link at top of page
	- **Enable this link by setting profile option 'Personalize Self-Service** Defn' to Yes (set this at user level)
- **Select 'Export Button' in Style field, click Go** 
	- When form redisplays, click pencil in Personalize column

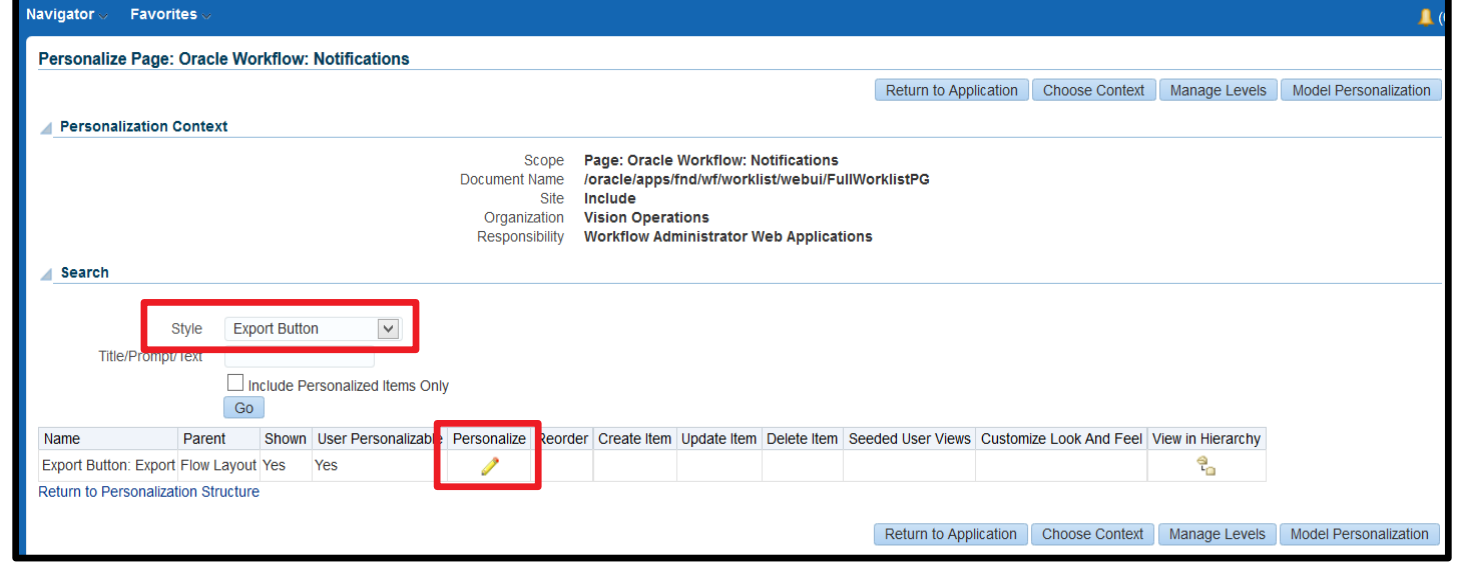

#### Enable Export Button in Personal Worklist

- **IF In Site column, change Rendered to 'true', click Apply**
- **Form returns to previous screen, click 'Return to Application'**

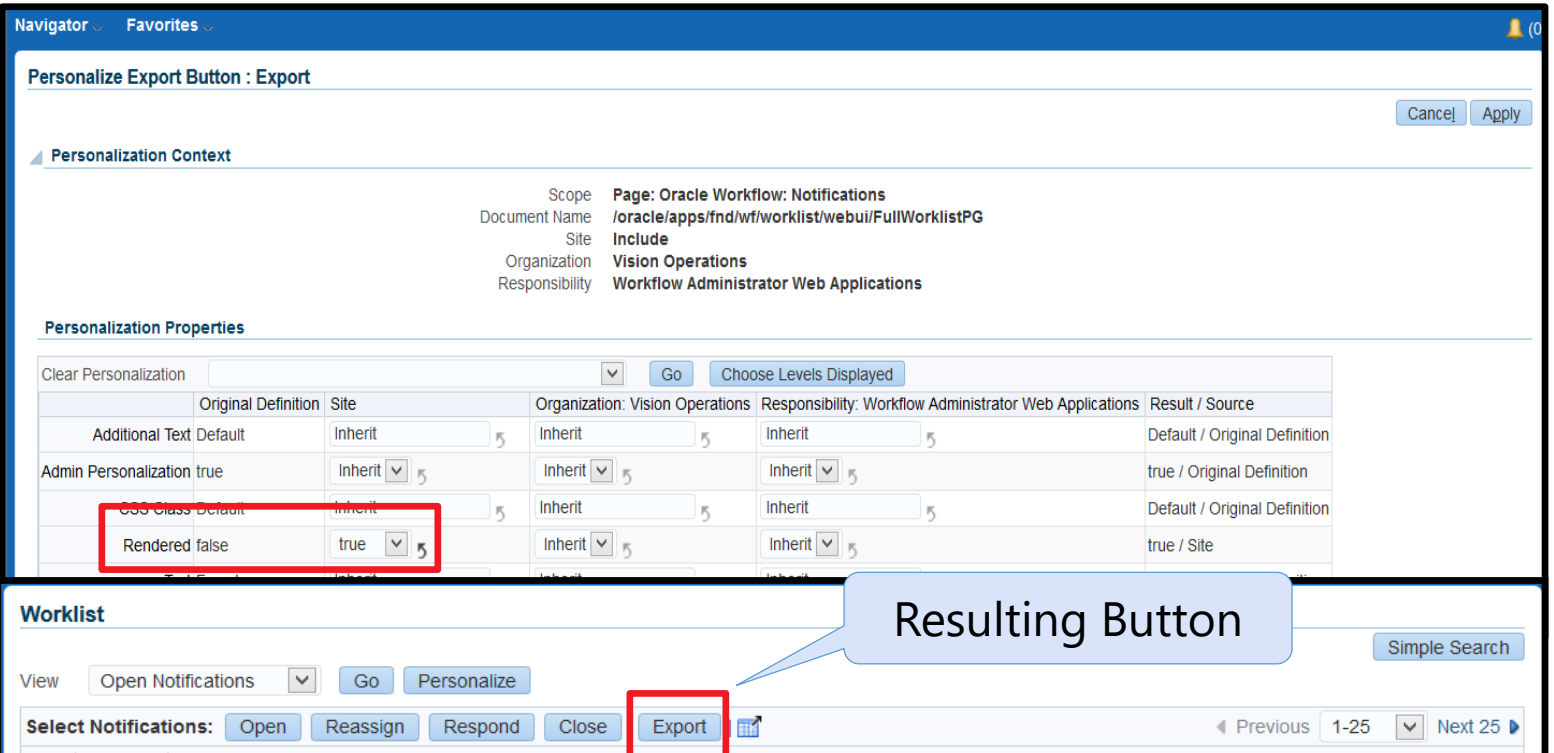

#### www.ebsanswers.com

### Export Button

#### **Internet Explorer**

#### 'Do you want to open or save export.csv….'

**-** Open – due to use of " as delimeter, looks like

From,"Type","Subject","Sent","Due", ,"System: Tests","OA Framework Message for Testing Workflow Notification Mailer - A121INT1","08-Feb-2014","", ,"System: Tests","PLSQL Message for Testing Workflow Notification Mailer - A121INT1","08-Feb-2014","", ,"System: Tests","OA Framework Message for Testing Workflow Notification Mailer - A121INT1","07-Feb-2014","", ,"System: Tests","PLSQL Message for Testing Workflow Notification Mailer - A121INT1","07-Feb-2014","", ,"System: Error","Local Event ERROR : oracle.apps.wf.notification.send / 4689057","07-Feb-2014","",

**Save and then use Open button from Excel – any CR in the** data causes new line

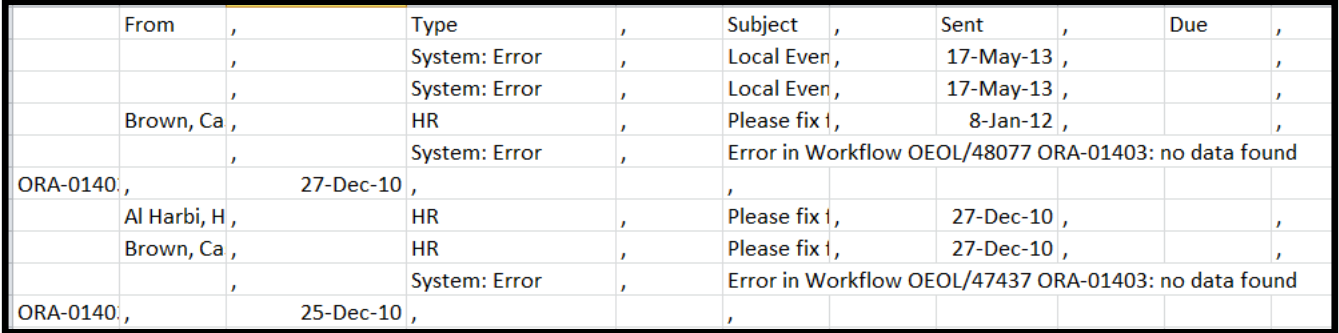

#### Export Button

- **Firefox** 
	- 'You have chosen to open'
		- **If choose 'Open with Microsoft Excel' Issue with CRs** disappears
		- **If choose 'Save File', then issue with CR remains**

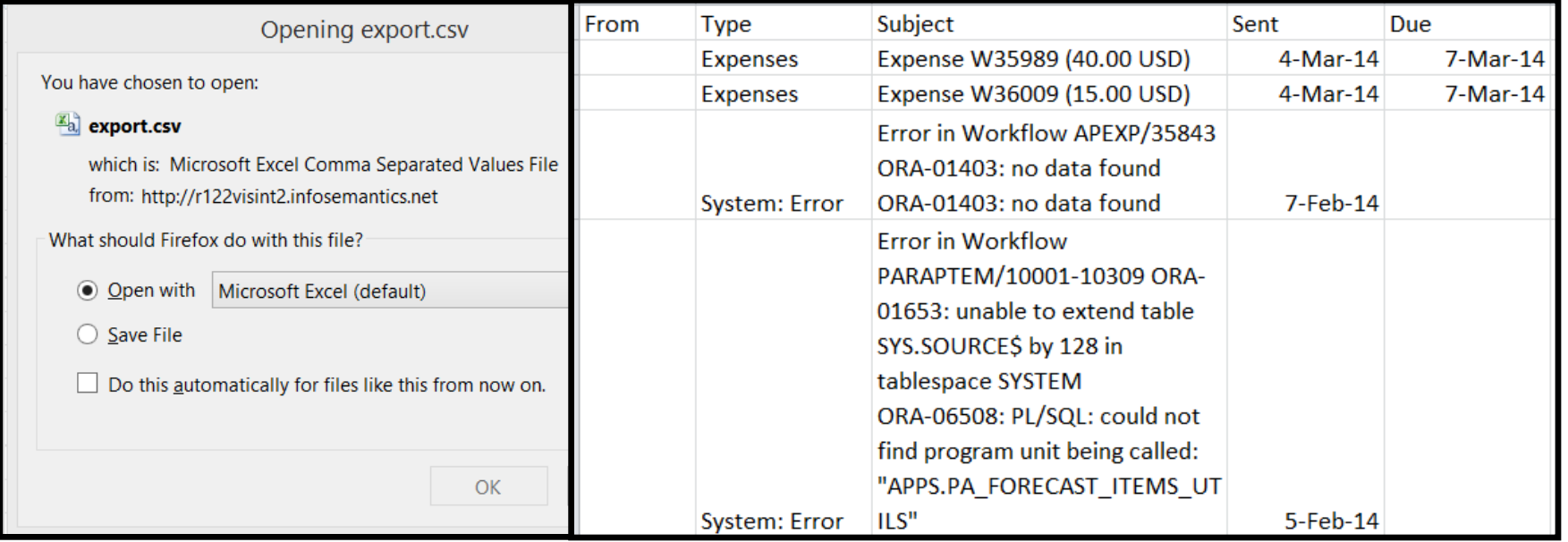

#### Worklist Flexfields

- **Allows display of attributes from message body in** the notification worklist
	- **Allows value to be seen without having to open the** notification
	- **Only Available Using Personal Worklist**
- **Specific to particular workflow therefore best used** when creating special view for that workflow
- What's great about this?
	- Create personal worklist view to separate notifications by type
		- **PO Approval more important than Invoice Approval so** respond to these first
	- **Create personal worklist view to see error messages**

#### Example – Add the error text to the worklist

- **Workflow Administer creates flexfield rules** 
	- **End Users can access the flexfields created**
- **Click Create Rule to assign message attribute to** flexfield

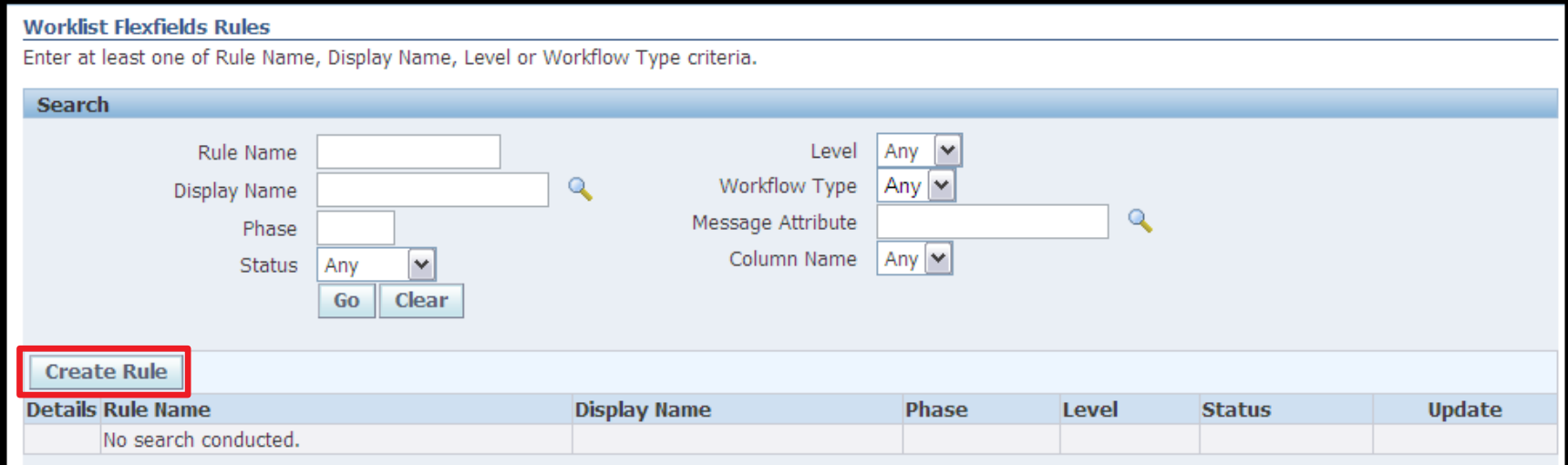

 Name the rule and leave other attributes as shown

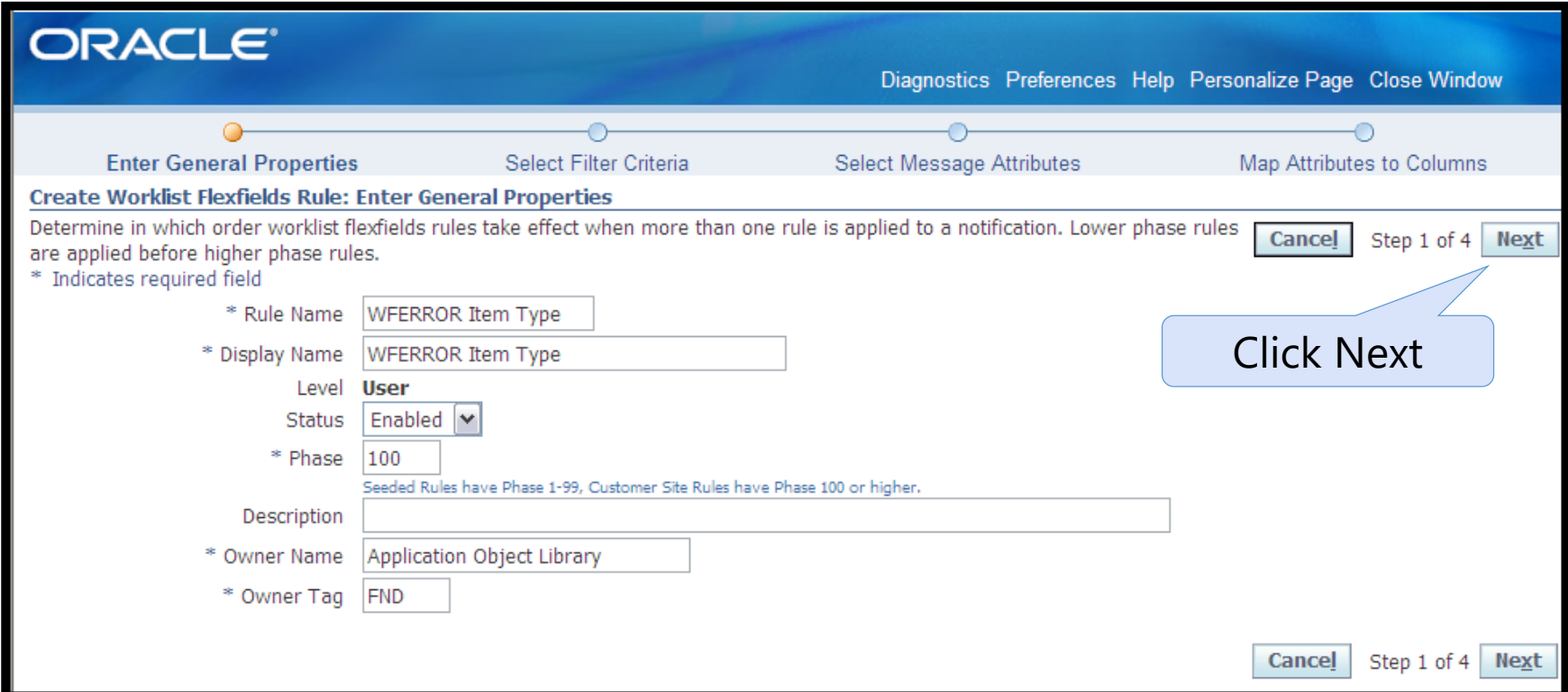

**Select the System: Error workflow using display** name and click > to move it to 'Selected Filter Criteria'

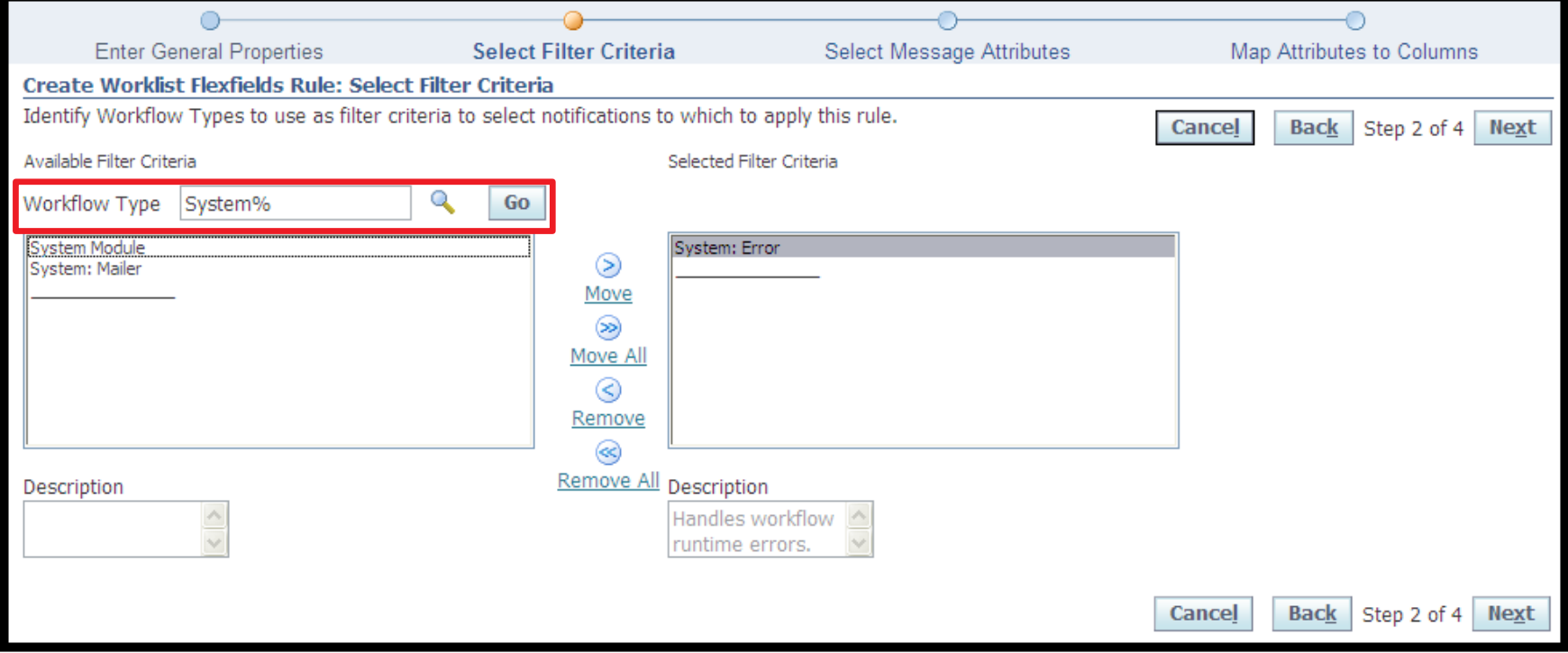

**Select the message attributes you want to add to the** worklist for the workflow chosen in step 2

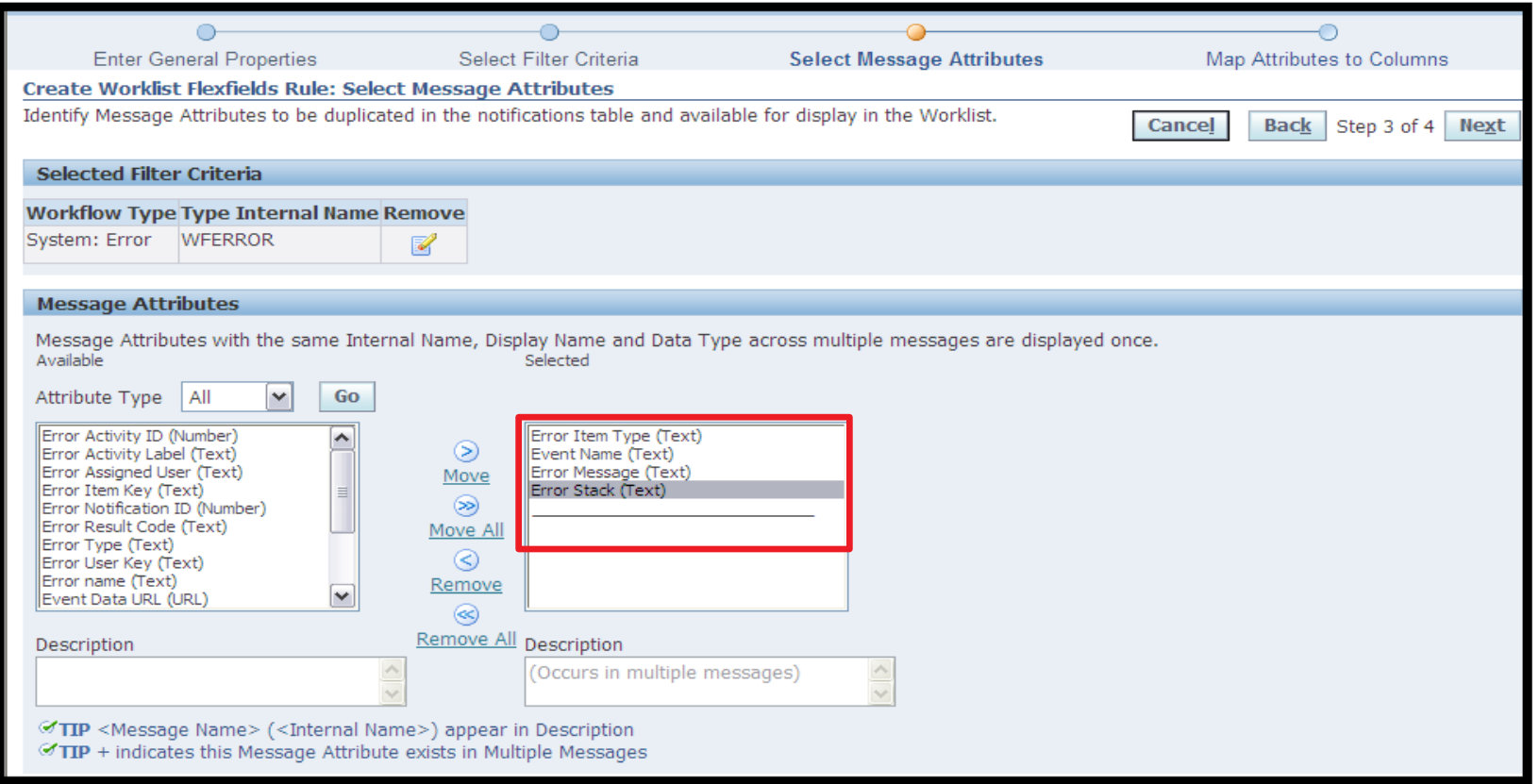

- Map the message attributes to a mapped column based on data type (Text, date, etc…)
	- **Click the Find Conflicts button to confirm no duplicate** mappings
- **Click Finish**

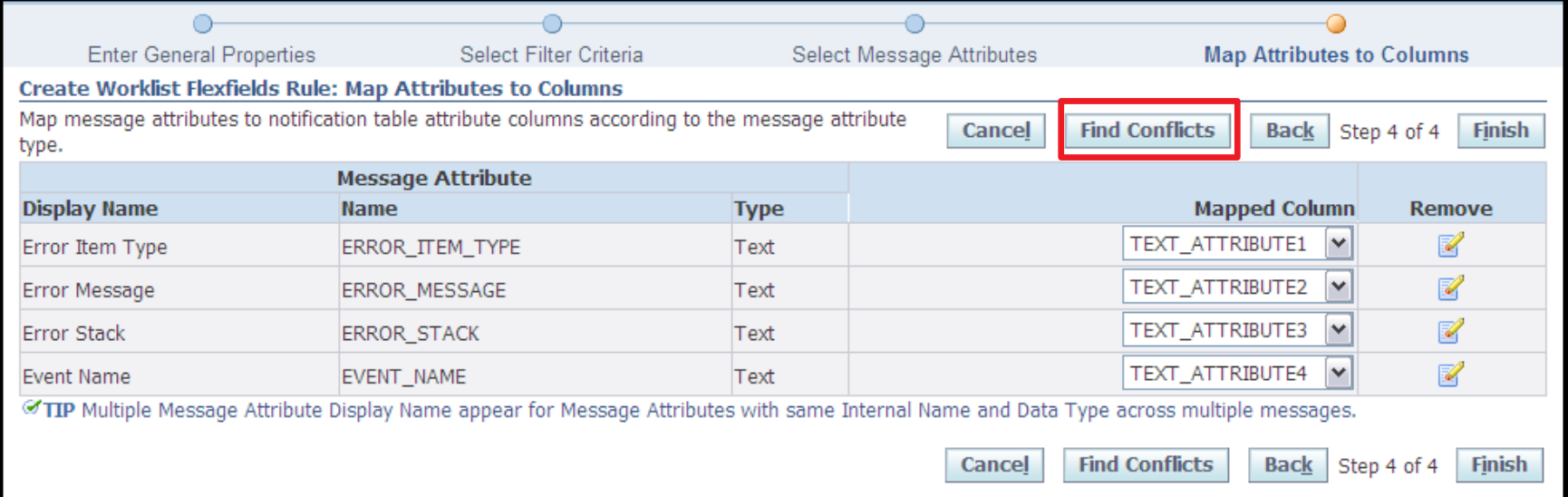

#### Create Personal Worklist View

#### Use the Personalize button to create a new view

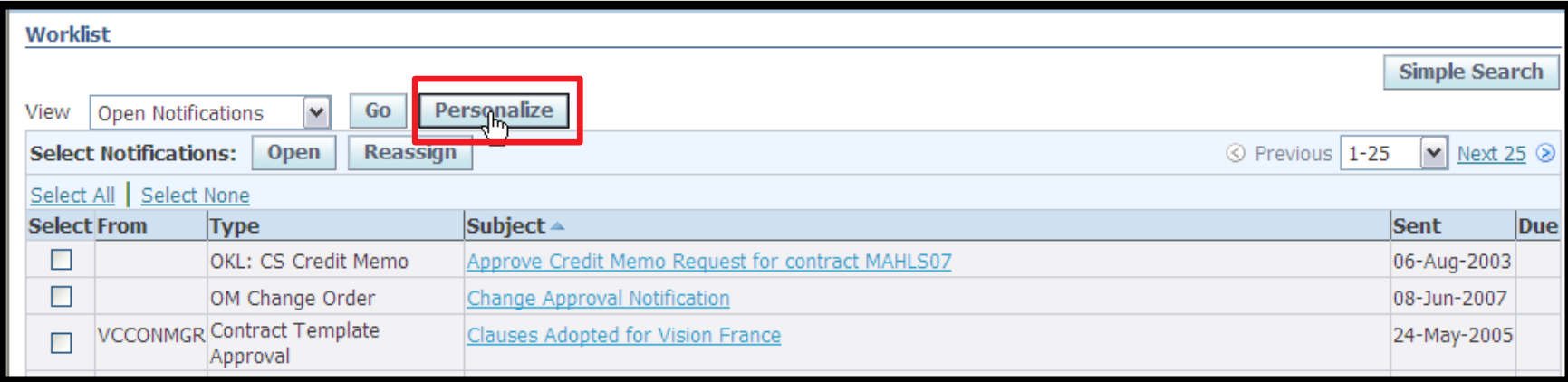
#### Create Personal Worklist View

- **Click the Rename** Columns button to assign a name to the attributes created
	- **This will be the** column name on the worklist

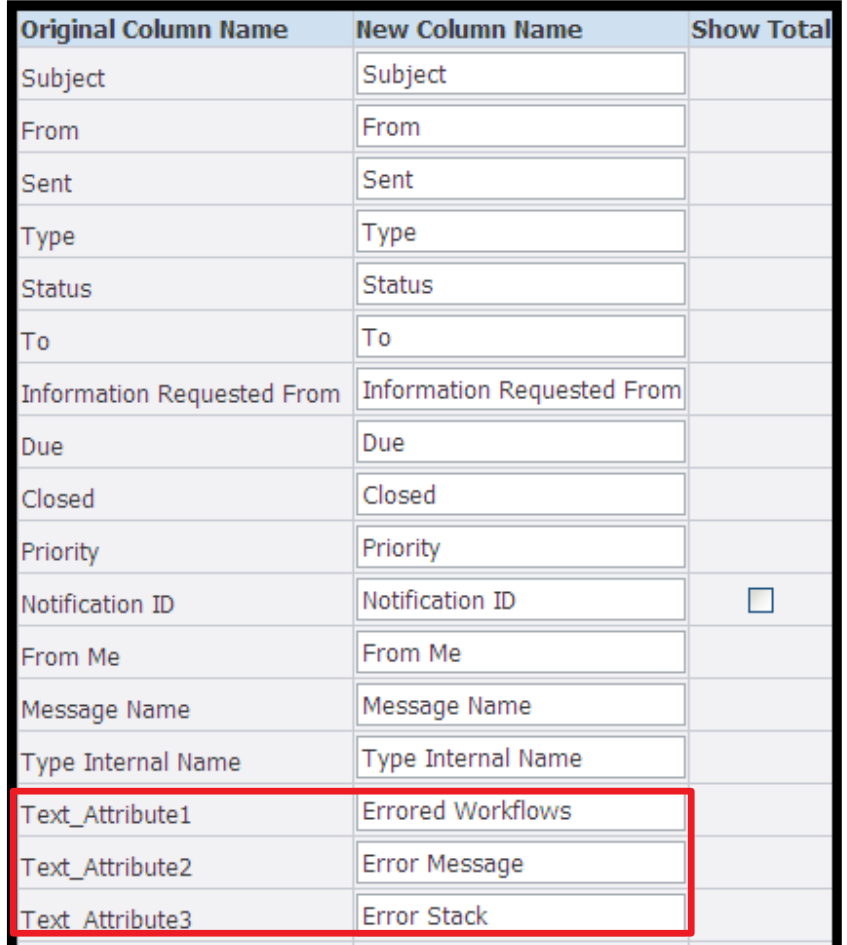

#### Create Personal Worklist View

#### **-Limit the search to WFERROR workflows**

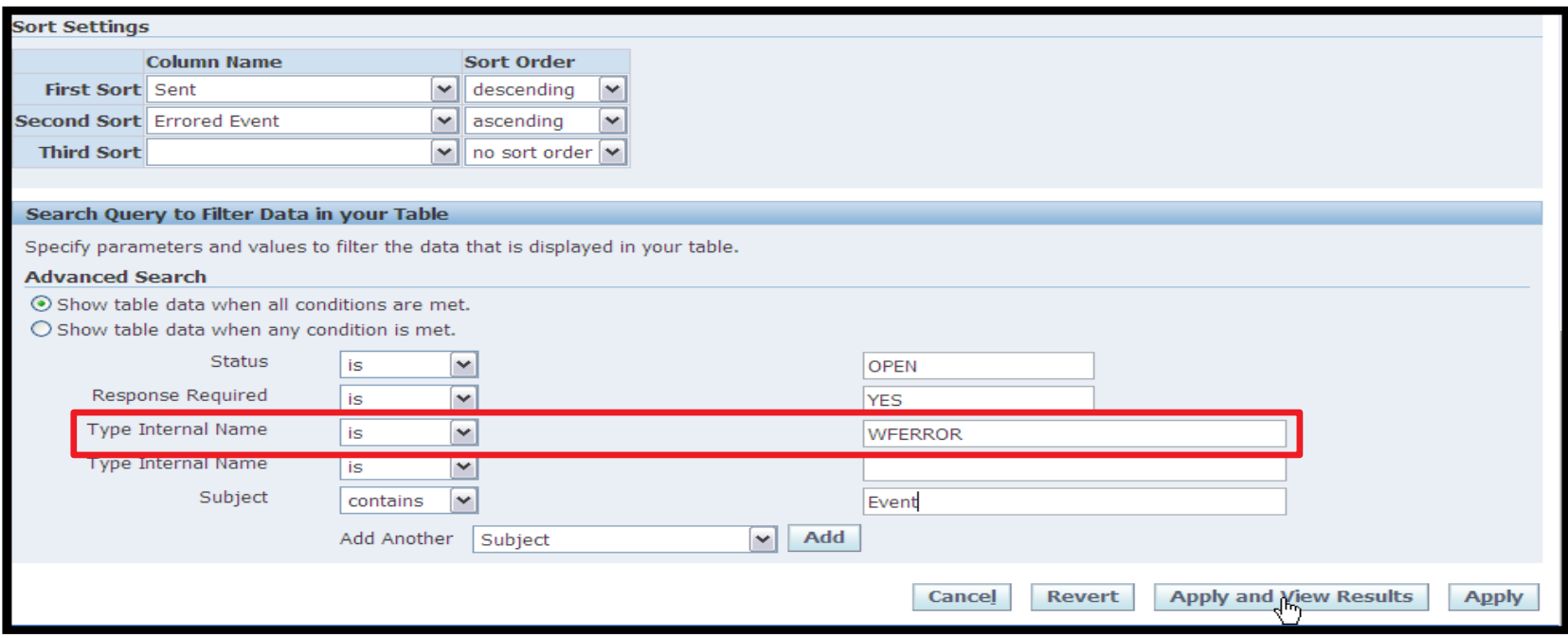

#### Sample Views for WFERROR

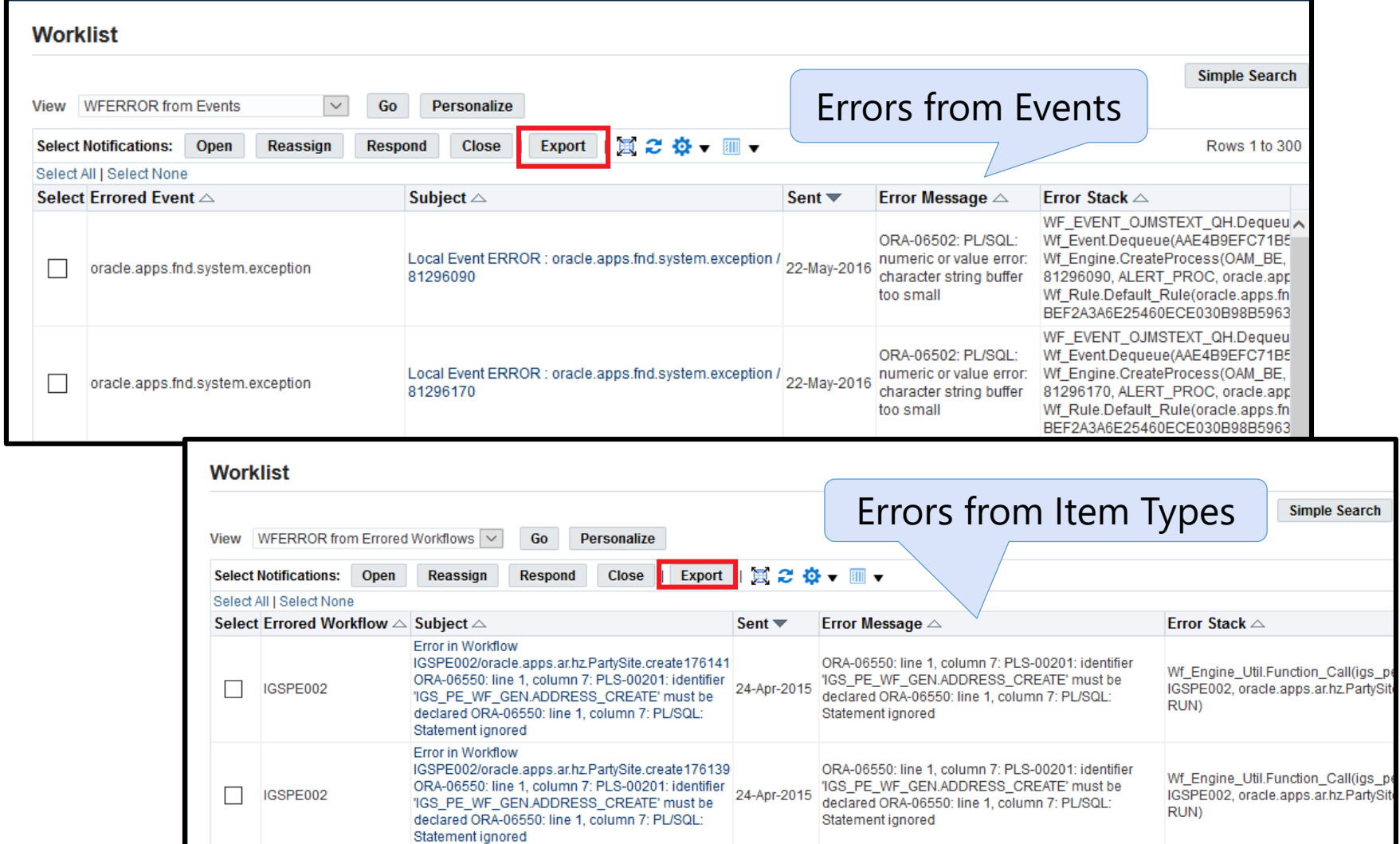

#### Worklist Access Via Grants

# VERY Brief Overview of Grant Functionality

- **In R12, access security is increasingly governed** by the creation of grants
- **Terminology** 
	- Object Data to be secured
	- Object Instance particular instance of object
	- Object Instance Set group of object instances
		- **Predicate "WHERE" clause for an object** 
			- **Can be parameterized**
	- **Above accessed/defined from Functional Developer** Responsibility

# VERY Brief Overview of Grant Functionality

- Terminology Review (continued)
	- **Permission right to see Abstract function and/or** data
	- **Permission Set group of permissions/permission** sets
		- Granted to Roles in order to enable Menu items and other functions
	- **Above defined/accessed from Functional** Administrator Responsibility

# VERY Brief Overview of Grant Functionality

#### Terminology Review (continued)

- Grant authority assigned to a Role to perform a specified Set of Actions (Permission Set) on a specified Object Instance (or Instance Set)
- Grantee to whom authority given
- Grantee Type –Role/Group, Specific User, All Users
- Grantee Key the role or user
- **Above accessed/defined from Either responsibility** although typically Functional Administrator is used

- Granting Worklist Access to someone's notifications can now be done by administrator
- **What's great about this?** 
	- Can provide access to SYSADMIN's notifications w/o logging in as SYSADMIN, w/o mixing notifications with your own, w/o email
	- **Can provide access to multiple users (one per grant)**
- **Filth** Functional Administrator responsibility, Security Tab, Grants link, Click Create Grant

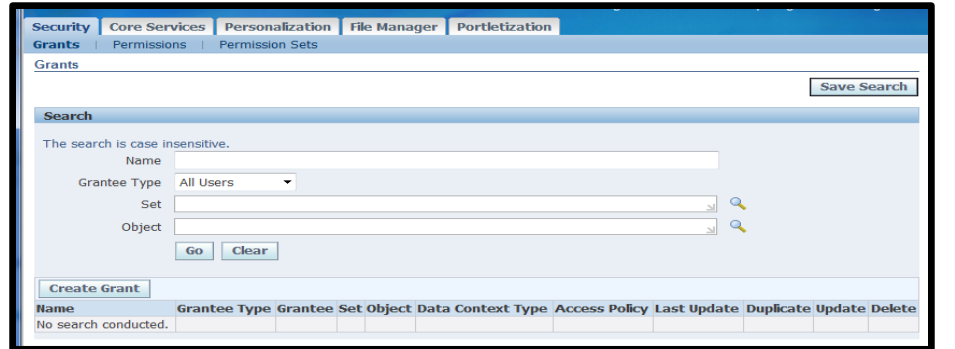

- Grant Enter name
- Grantee Type select "Specific User"
	- **By Responsibility doesn't work**
- **Grantee User who should see notifications**
- Object (Oracle defined) select "Notifications"

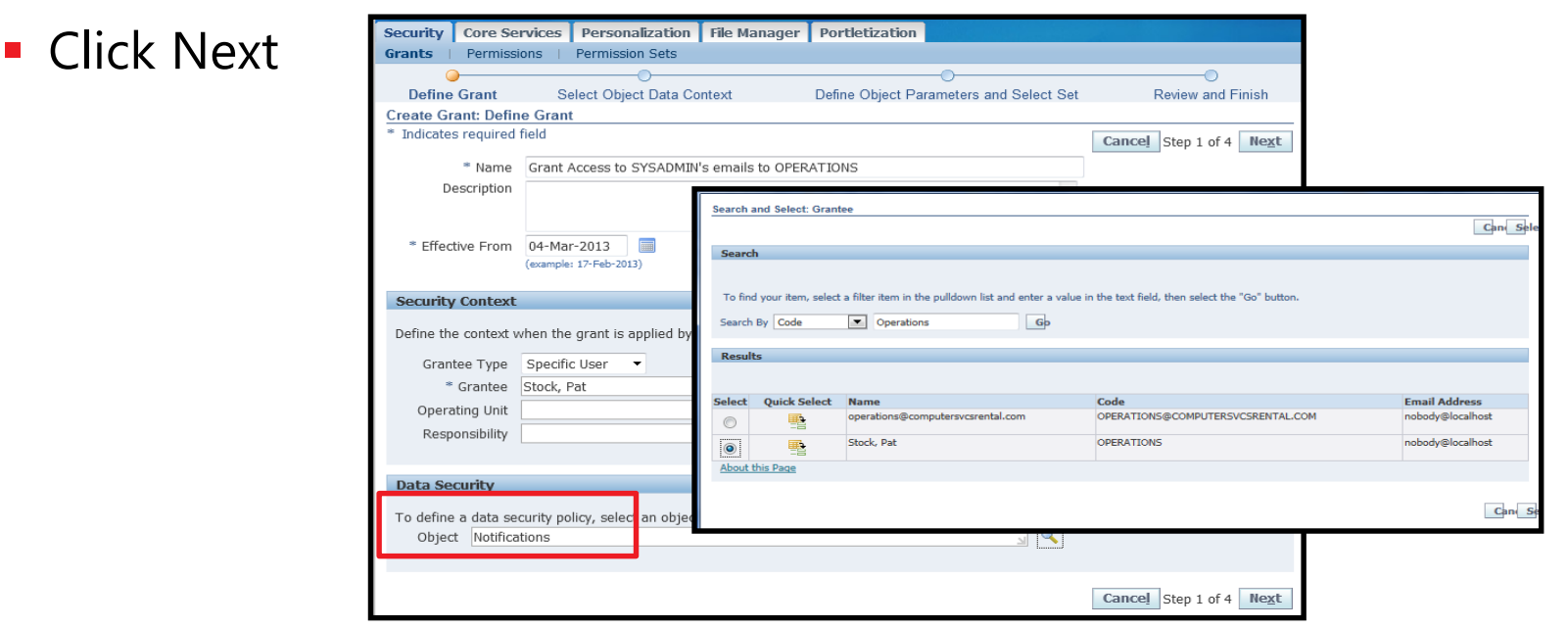

- Data Context Type select "Instance Set"
- Instance Set (Oracle defined) select "Worklist Proxy Access"
- **Click Next**

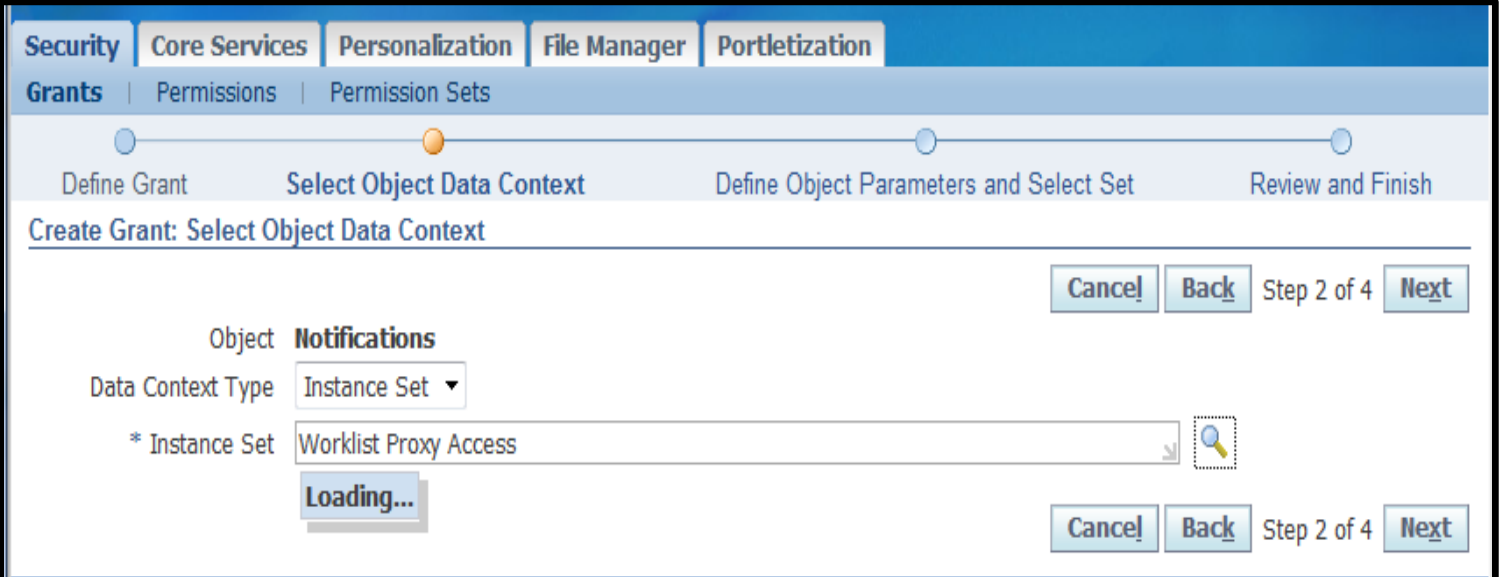

- Parameter 1 enter SYSADMIN
- Permission Set (Scroll to bottom of page) (Oracle defined) select "Worklist Permission Set"
- **EXT** Click Next, when confirmation page shows, click Finish

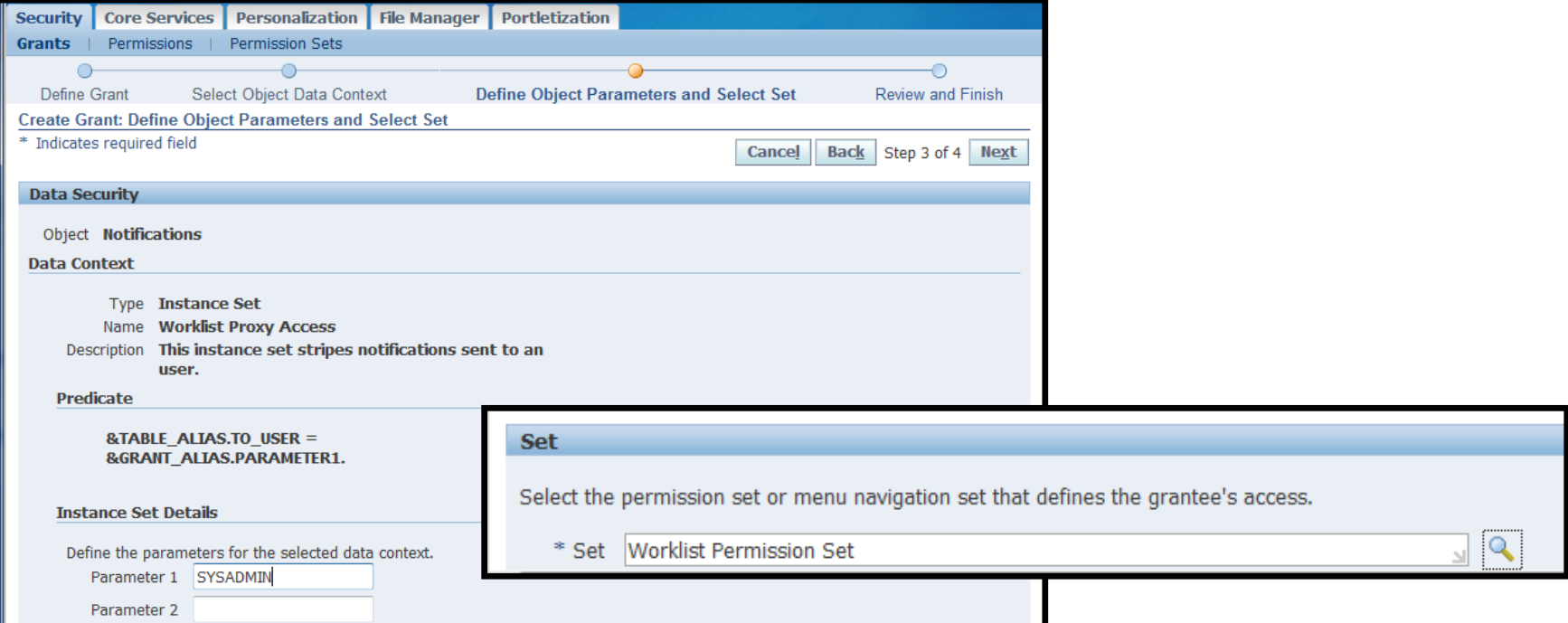

**EBS** Answers **Virtual Conference** 

#### Poll Question

**Grant Status Monitor access to specific workflows** and specific actions w/o full Workflow Admin access

#### What's great about this?

- **Restrict Access based on** 
	- $\blacksquare$  Item Type
	- $\blacksquare$  Item Attributes
- **Restrict Access based on Action** 
	- **Skip**
	- **Retry**
	- **Rewind**
	- **Suspend**
	- Cancel
	- **Update (ability to update attribute)**
	- **Monitor (ability to view workflow)**

- Described in MOS note 412709.1"Oracle Workflow Documentation Updates for 11i.ATG\_PF.H.delta.5 (RUP5)", section "Assigning Specialized Workflow Monitoring Privileges"
- Cannot act as administrator for workflows where assigned as owner
	- **Remember, not all workflows assign owners**

#### Associate Administrator **Questions**

- Does access to workflow **type** need to be determined by person/department?
	- No grant 'All rows' to one responsibility
	- Dept create grant and responsibility for each dept
	- **Person** create grant for each person
- Does access to workflow **action** need to be determined by person/job?
	- No create one role with desired permissions, role is subsidiary of responsibility
	- Yes create multiple roles, assign role and resp

# Associate Administrator Steps Restrict by Item Type / Action

#### ■ One–time

- **Create menu and responsibility for administration**
- **Create Object Instance Set for WORKFLOW\_ITEMS** 
	- **Sets up parameter list so you can specify specific** workflows
- **Executed Action Permission Sets**
- **Create Role(s) containing Action Permission Set(s)**
- **Create Hierarchy for new responsibility to inherit new** role
- **Per User or Super User Responsibility** 
	- **Create Grant for Object Instance Set created in previous** step
		- **Specify workflows or 'All rows'**

#### **- Requires Responsibilities**

- **Functional Developer**
- **Functional Administrator**
- **User Management** 
	- **Can only be assigned from User Management** responsibility
	- **Inherited by assigning role "Security Administrator"**

# Associate Administrator One-Time: Create New Menu

 Ensure assess to Workflow Manager page of OAM is excluded

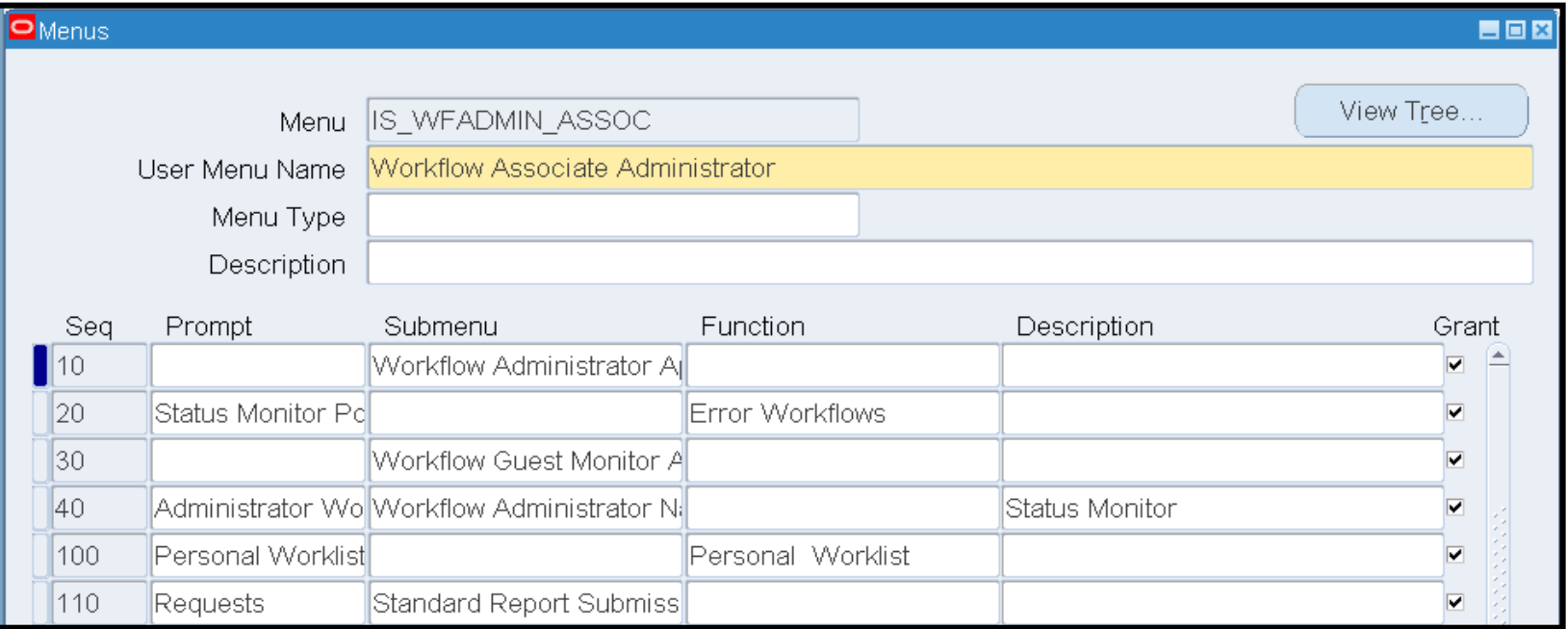

- **Create Workflow Associate Administrator responsibility and** assign new menu
	- **Optionally create and assign report group**

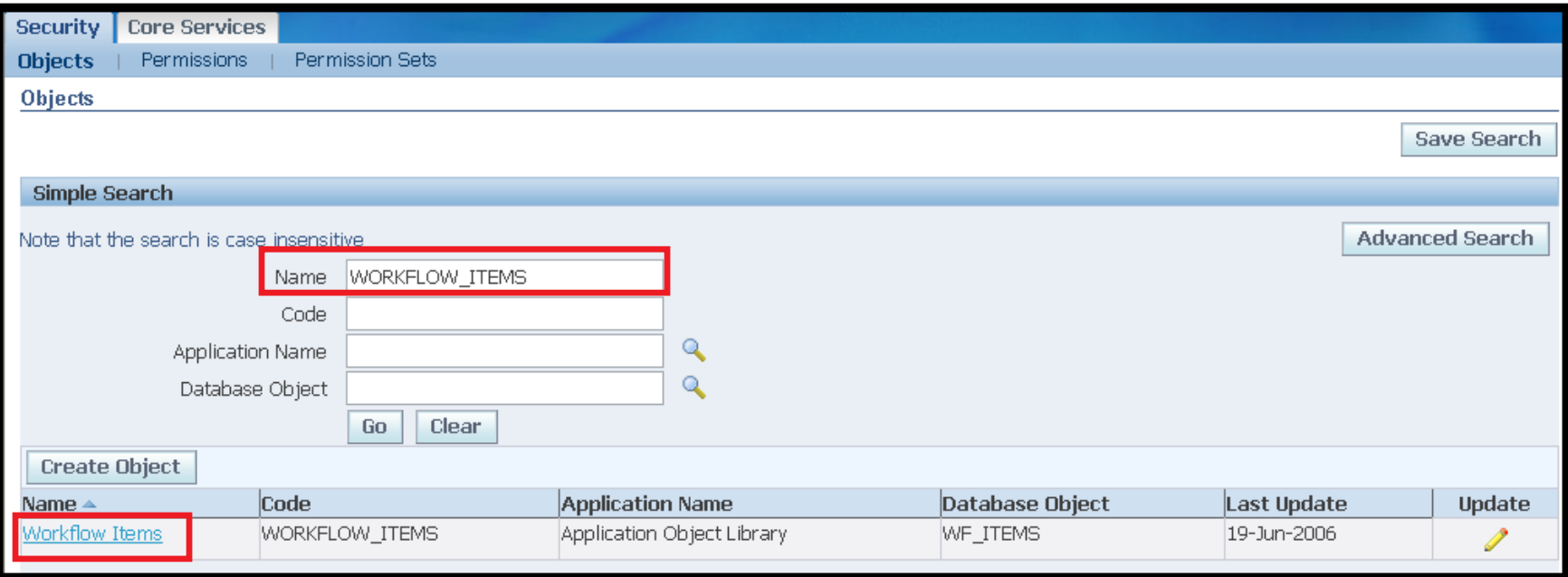

- **Use 'Functional Developer' responsibility**
- **Query Name 'WORKFLOW\_ITEMS'**
- **Click the link 'Workflow Items' (Not the 'Update' icon)**

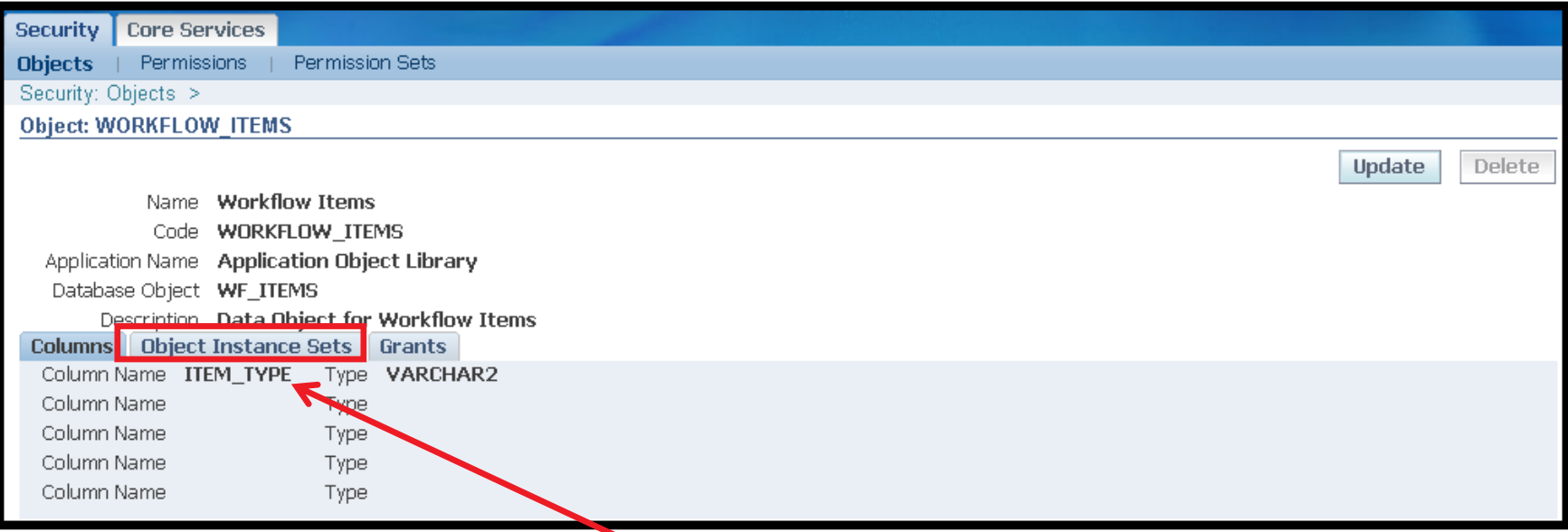

Note Column Name 'ITEM\_TYPE'

 Click 'Object Instance Sets' tab above the Column Name

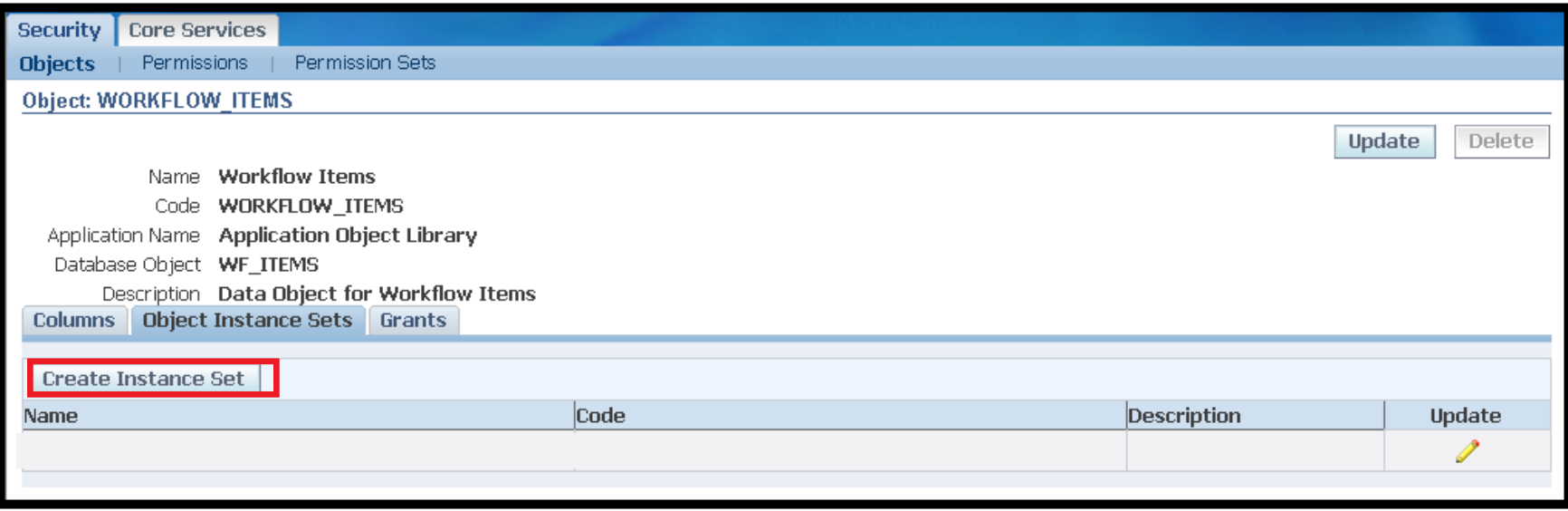

#### Click the 'Create Instance Set' button

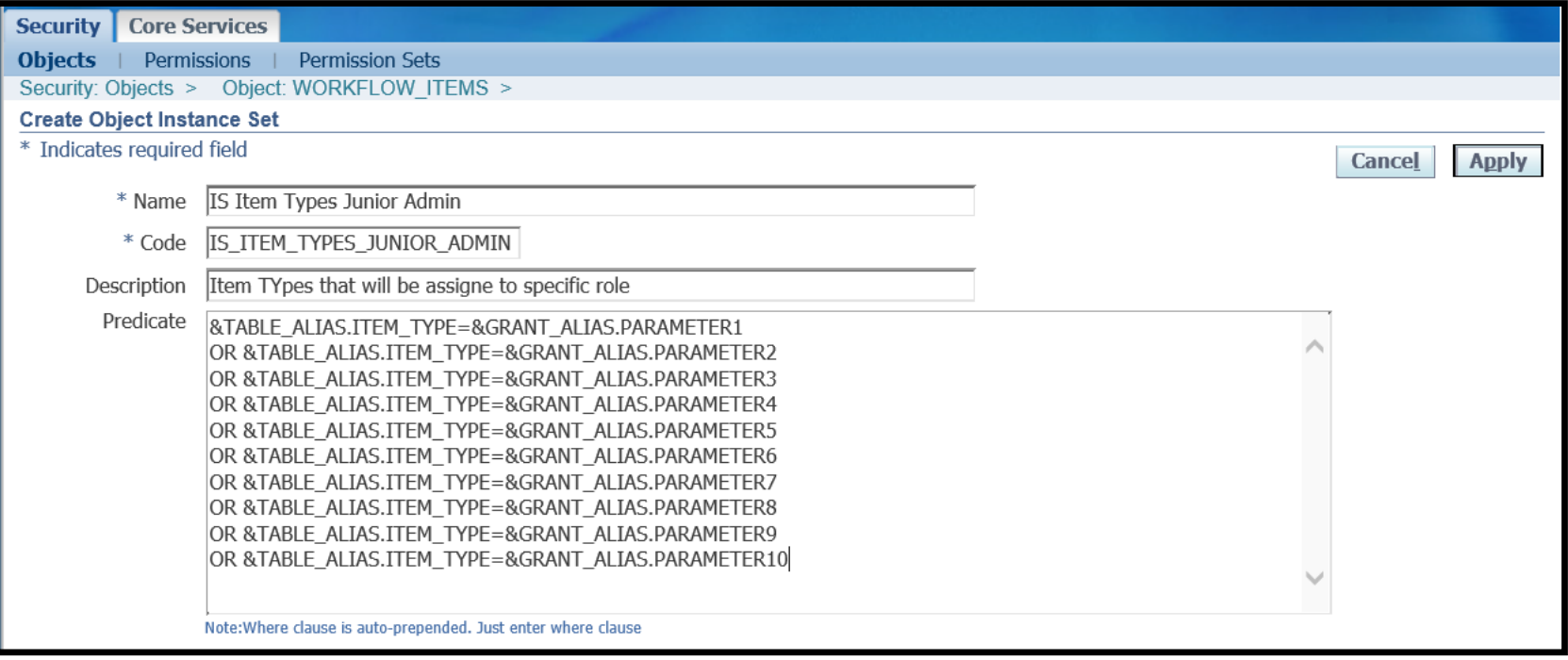

#### Code – Internal Name; no spaces; can include hyphens and underscores; cannot be updated once saved

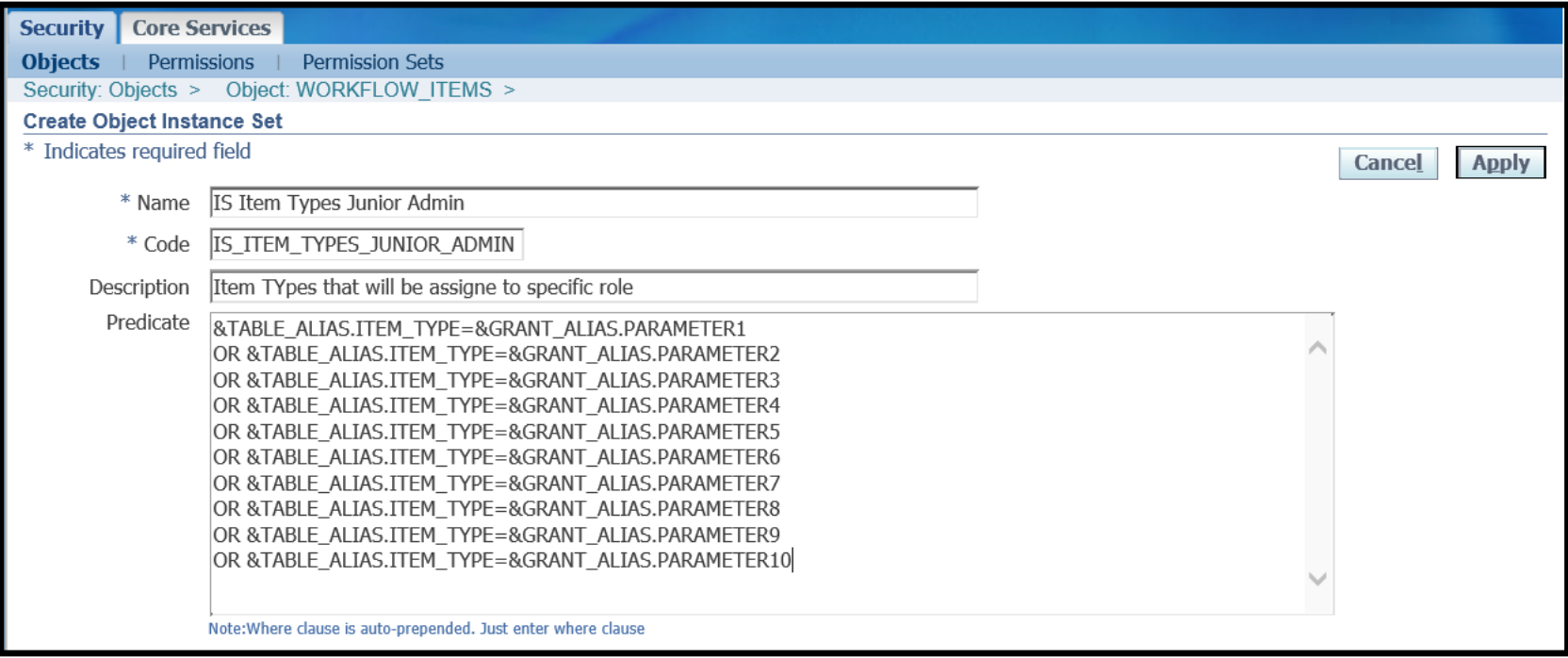

- Predicate body of where clause  $w/o$  WHERE
- **MOS note 412709.1 "Oracle Workflow Documentation Updates for** 11i.ATG\_PF.H.delta.5 (RUP 5)" shows alternate predicates

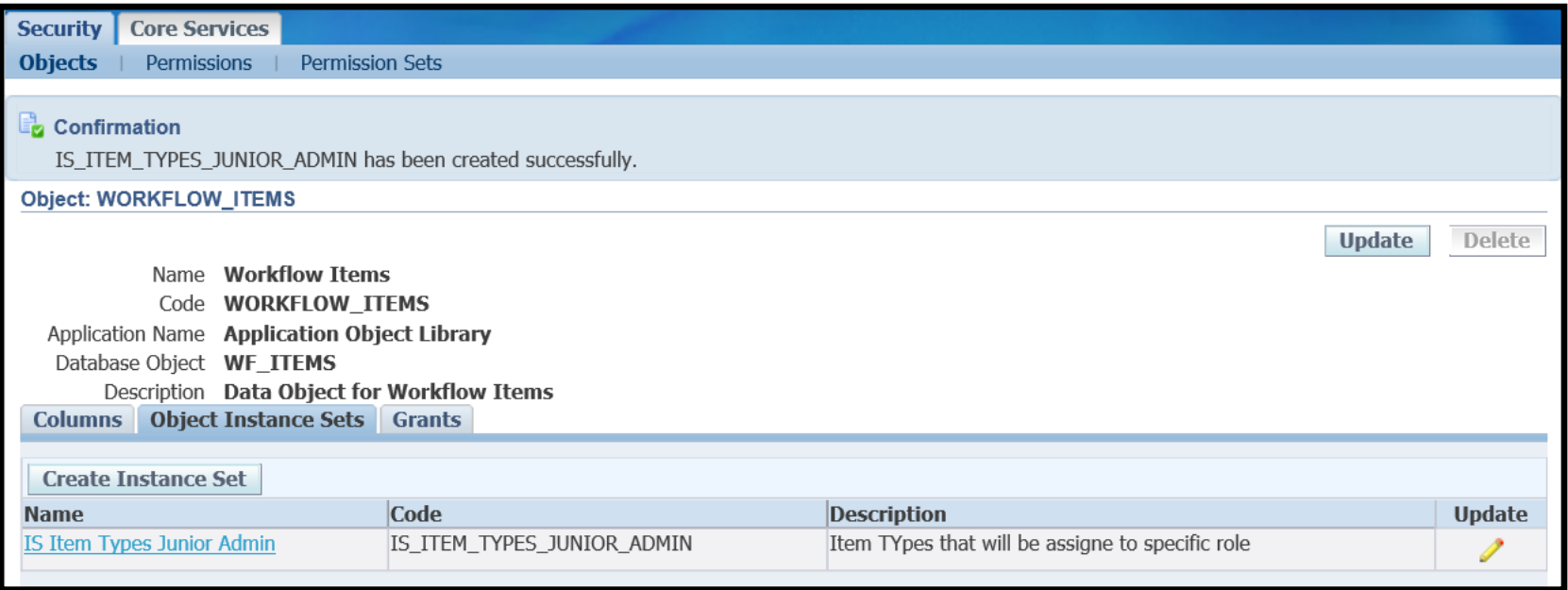

#### **Can create grants at this time or later using** "Functional Administrator" responsibility

- **Administrative Actions** 
	- To allow all actions, use User Management responsibility to assign the role 'Workflow Admin Role'
	- **Otherwise** 
		- **Create Permission Set(s) for allowed actions** 
			- **Permissions already defined**
		- **Create role(s) and assign permission set**
		- **Assign new role to user**
		- **Note: permissions is union** of all roles, so don't include Workflow Admin Role

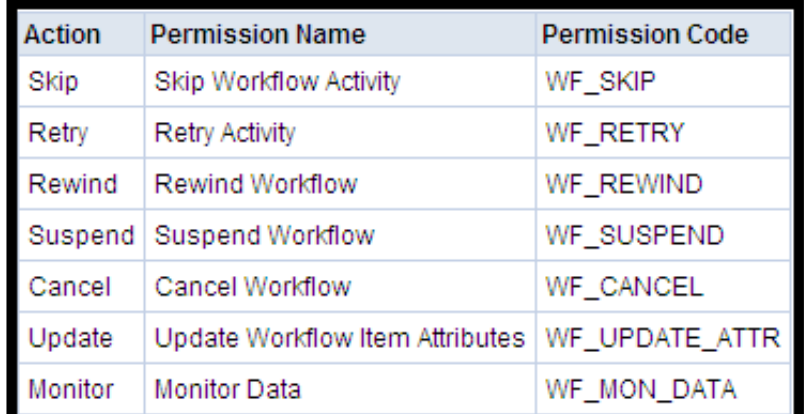

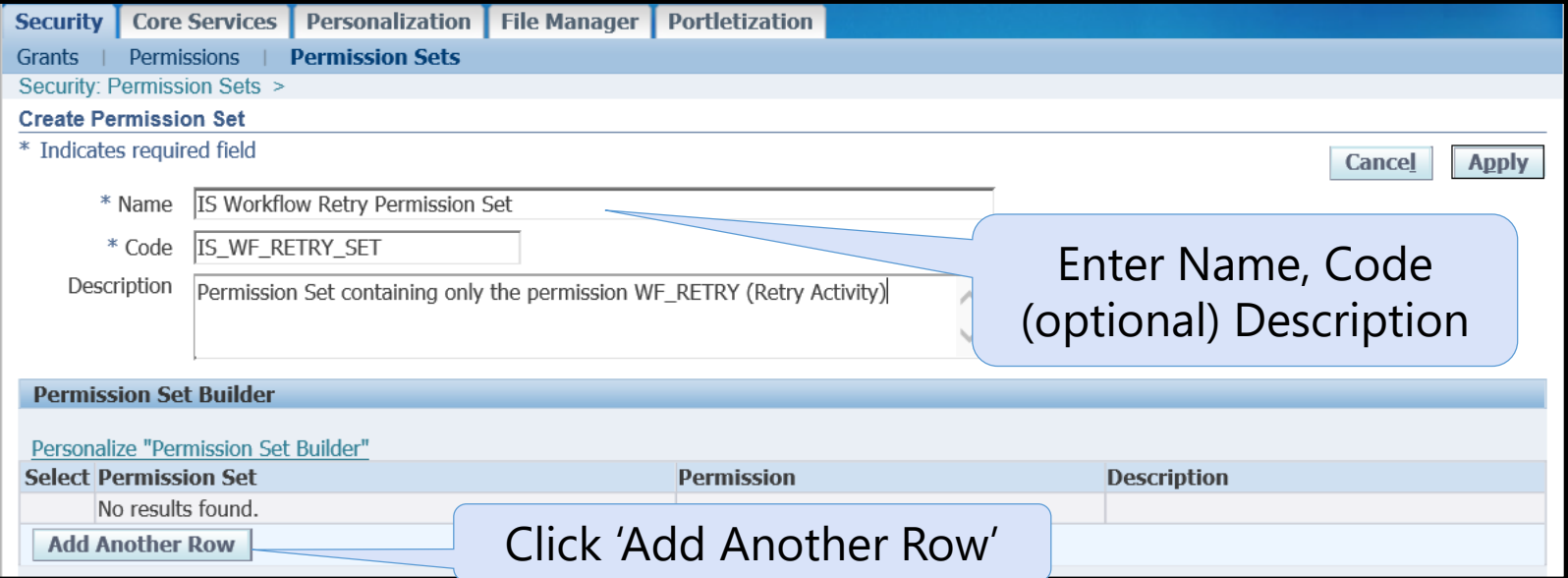

- **Functional Administrator Responsibility**
- **Permission Sets tab Create Permission Set**
- **"Code" cannot be changed once saved**

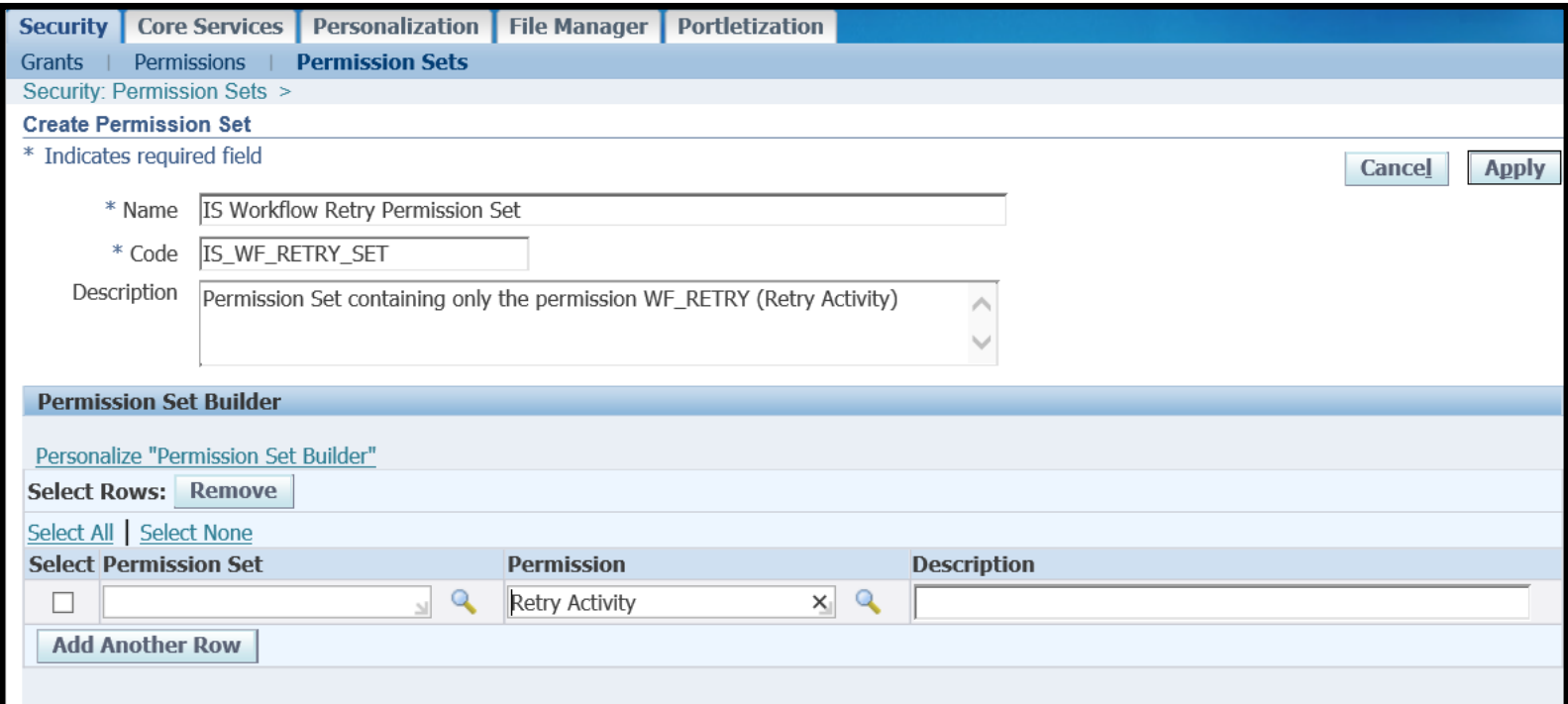

- **Enter Permission(s)**
- Click Apply (AFTER adding all desired rows)

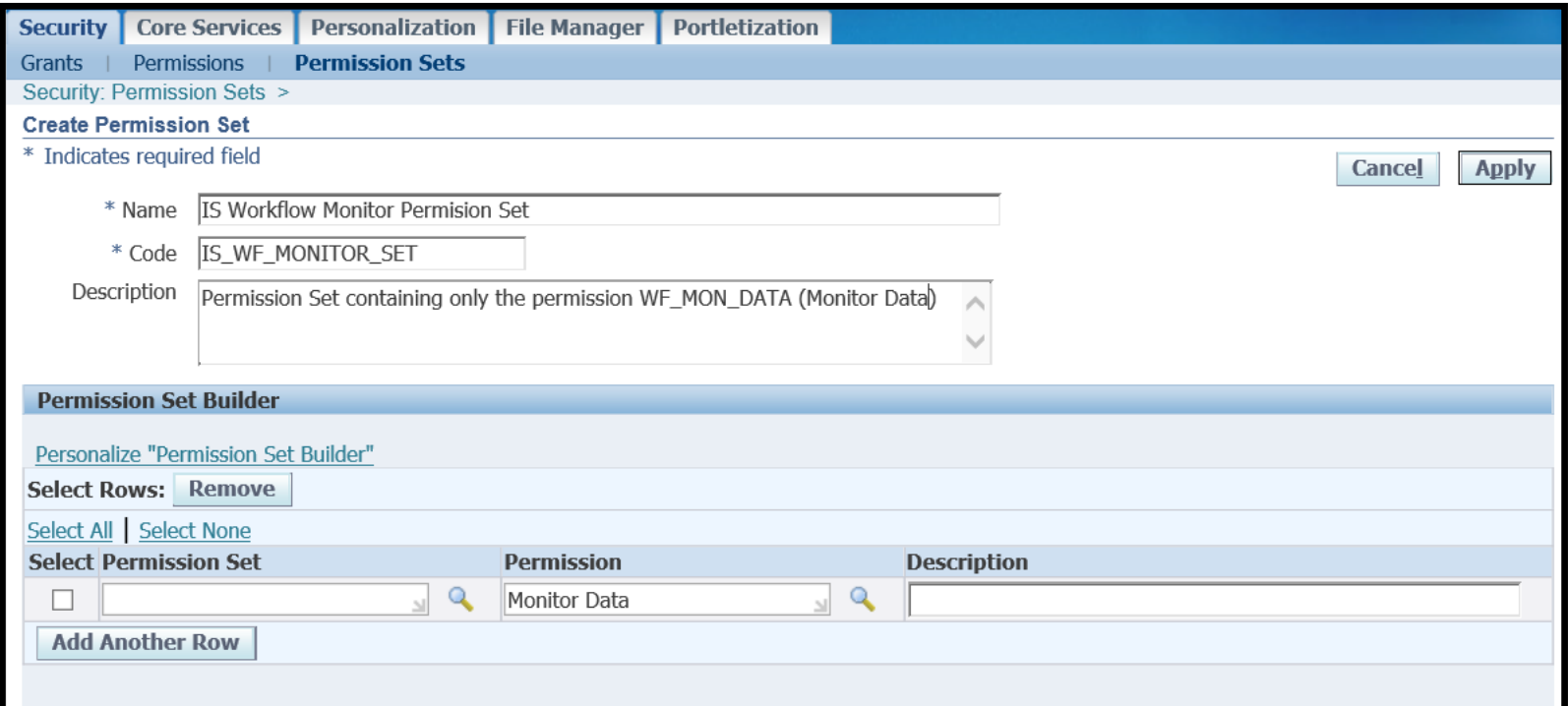

#### Make sure one exists for viewing the workflows

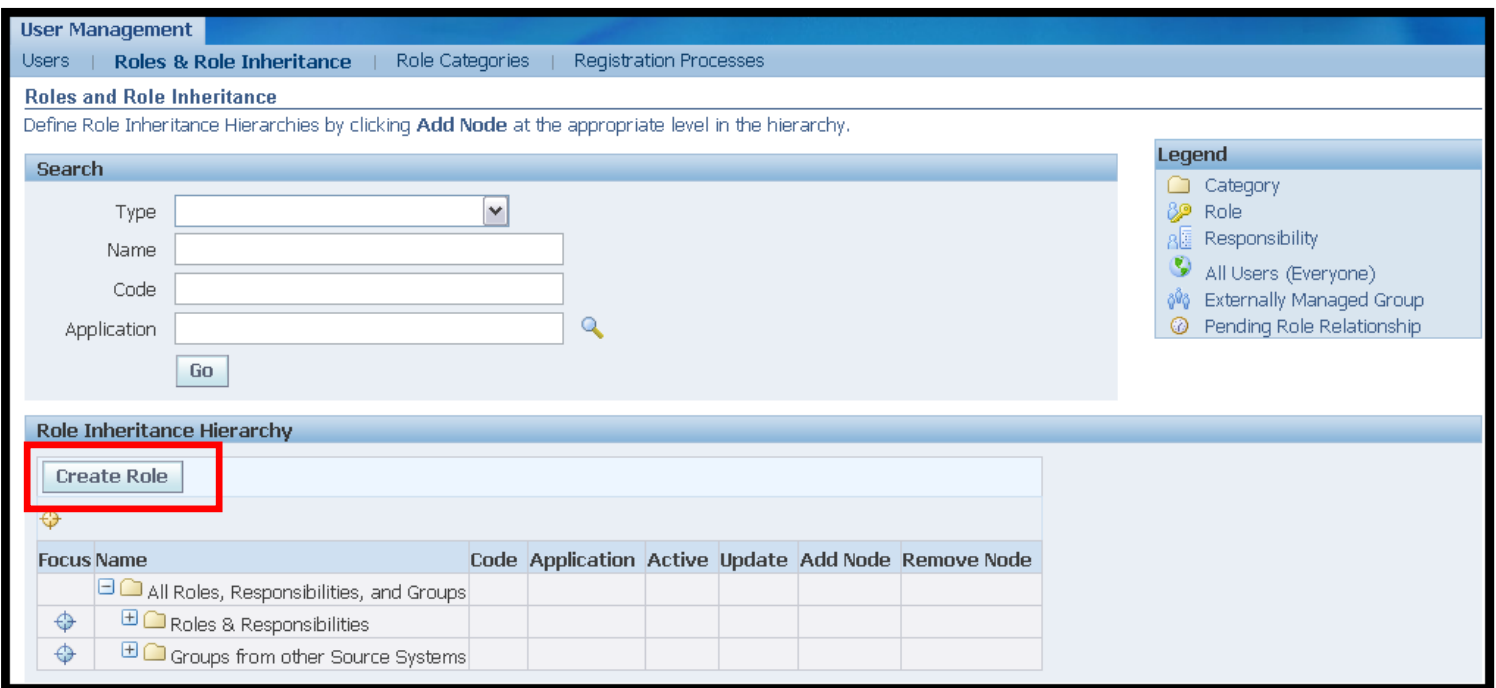

- Resp User Management | Roles & Role Inheritance
	- **Initially SYSADMIN** only person to have this responsibility
	- **Must assign role 'Security Administrator' to get this role**

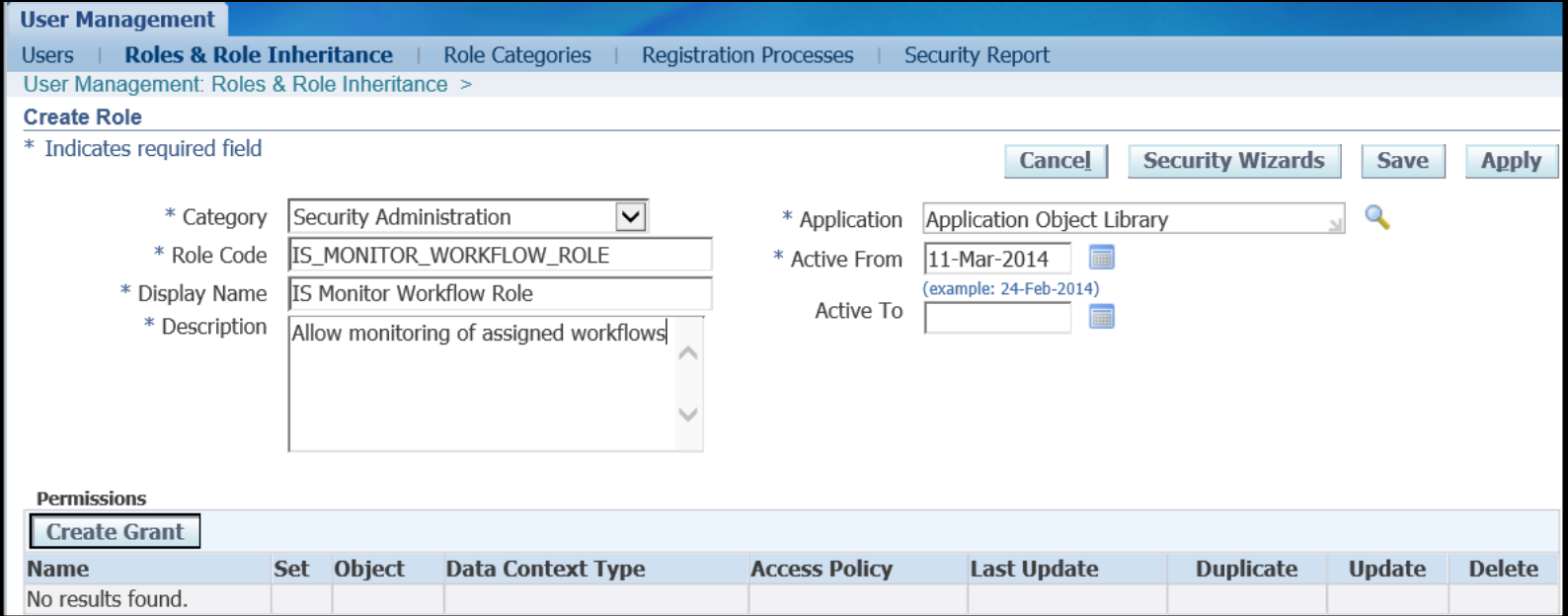

- **Enter Information in top of form, click 'Save' NOT** Apply
- **Recommend Category 'Security Administration'**
- **After saving, click 'Create Grant'**

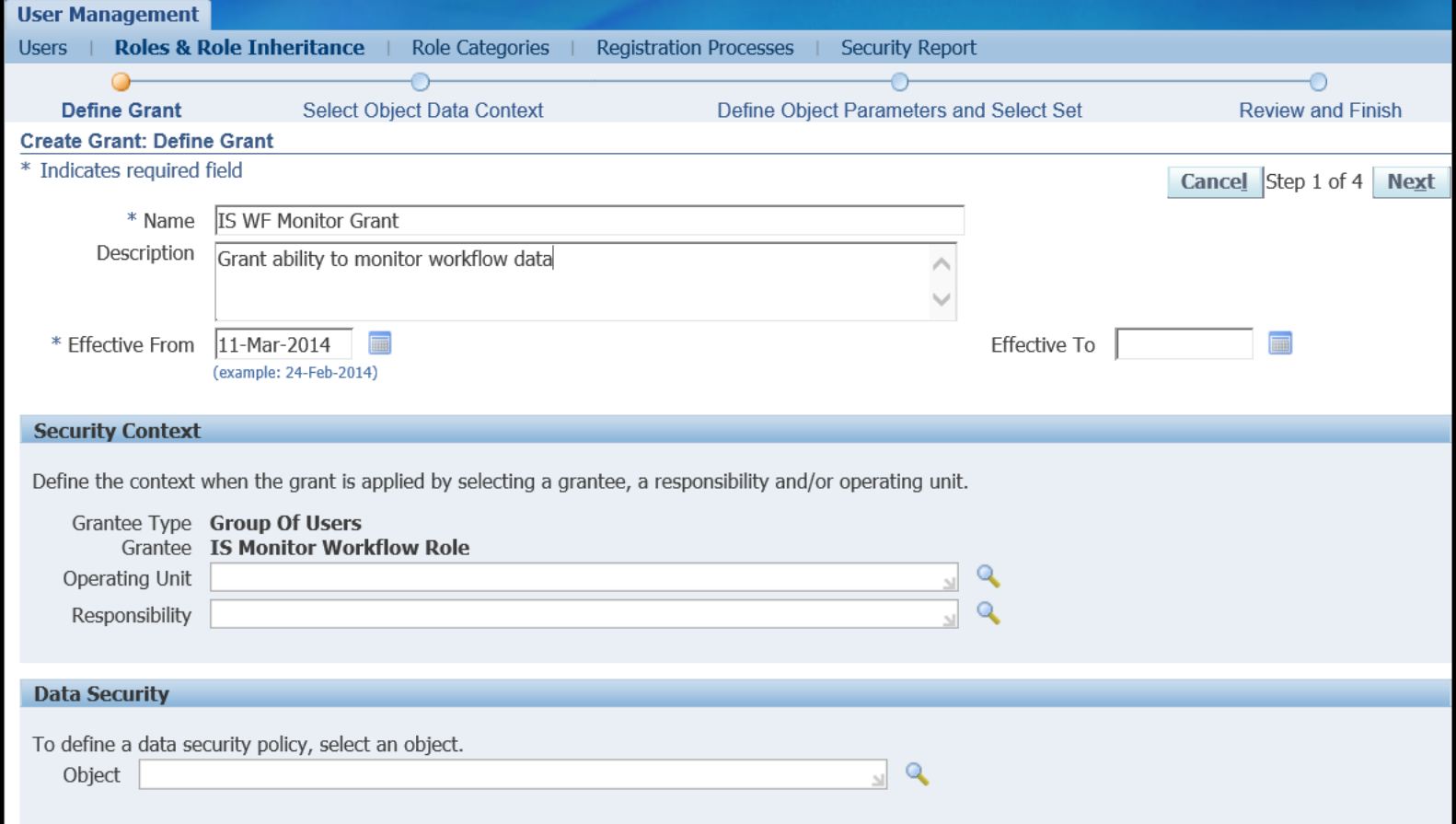

#### **Enter Name and (optional) Description, click Next**

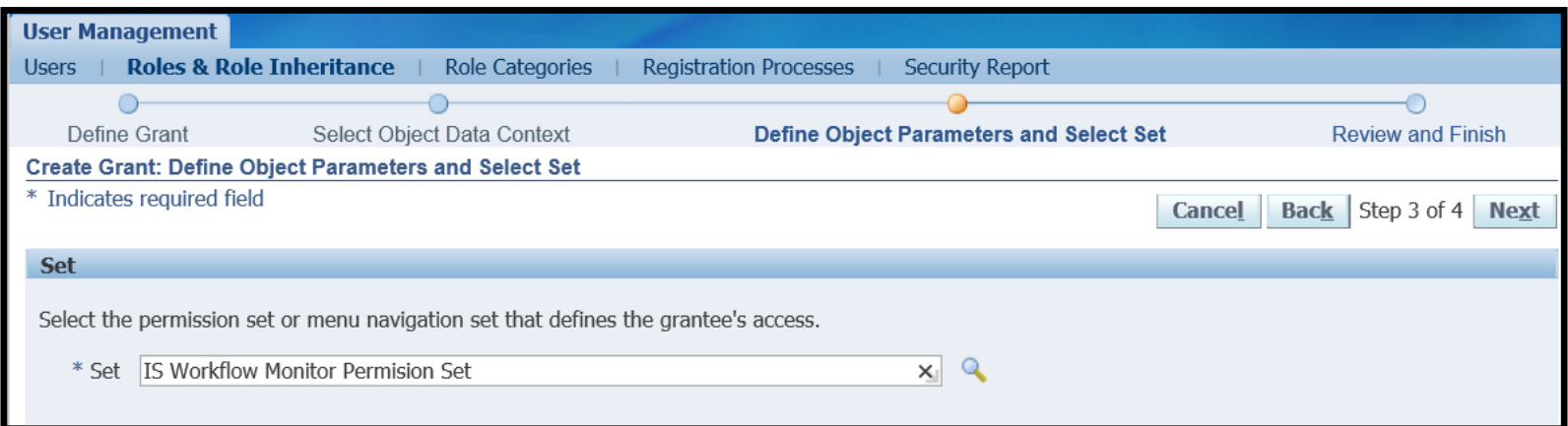

- **For this type of role, Step 2 was skipped**
- **Enter Permission Set Name for viewing workflows,** click 'Next'
	- Create an additional grant to this role for every action that you wish to allow

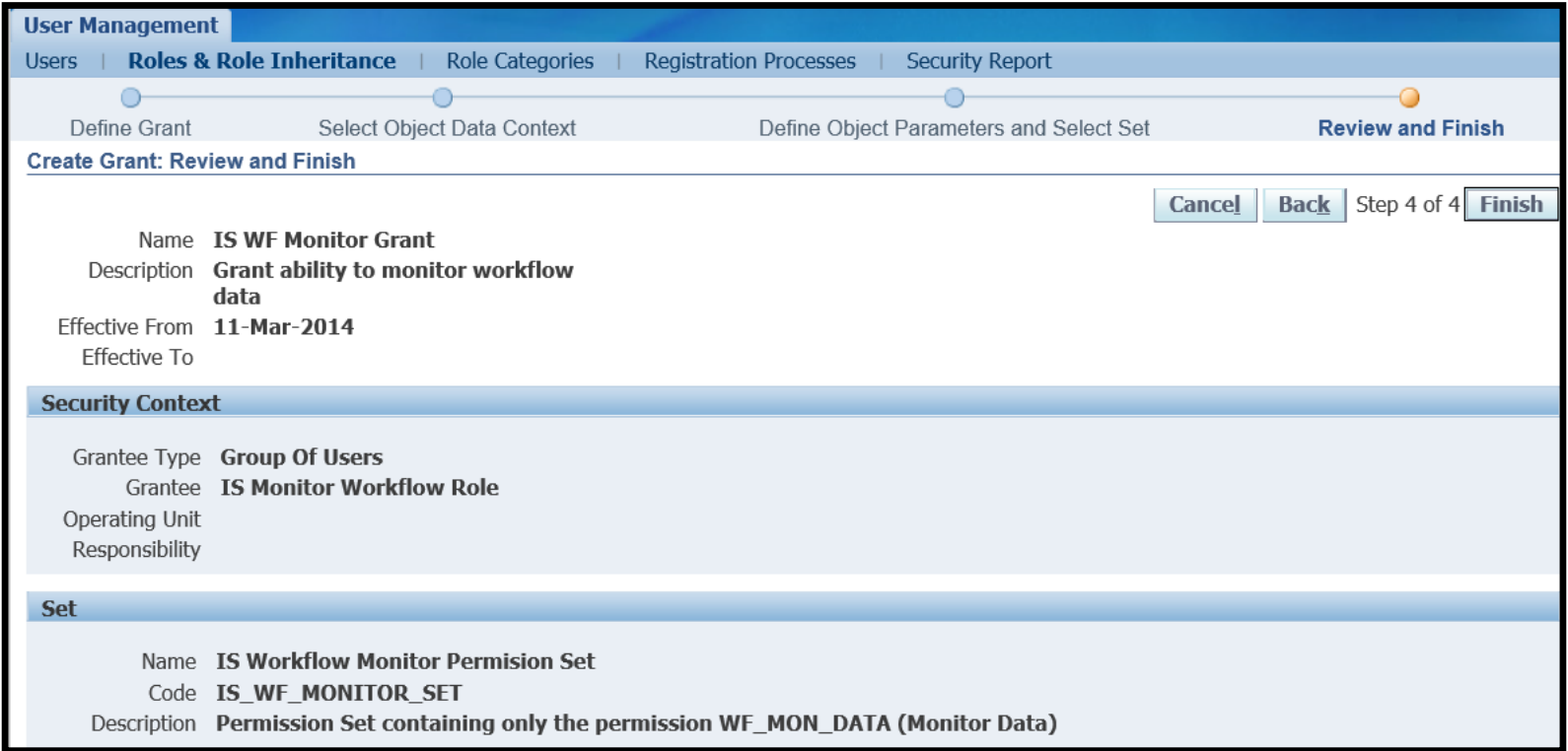

 Verify Information, click 'Finish' **A Confirmation screen appears, click OK** 

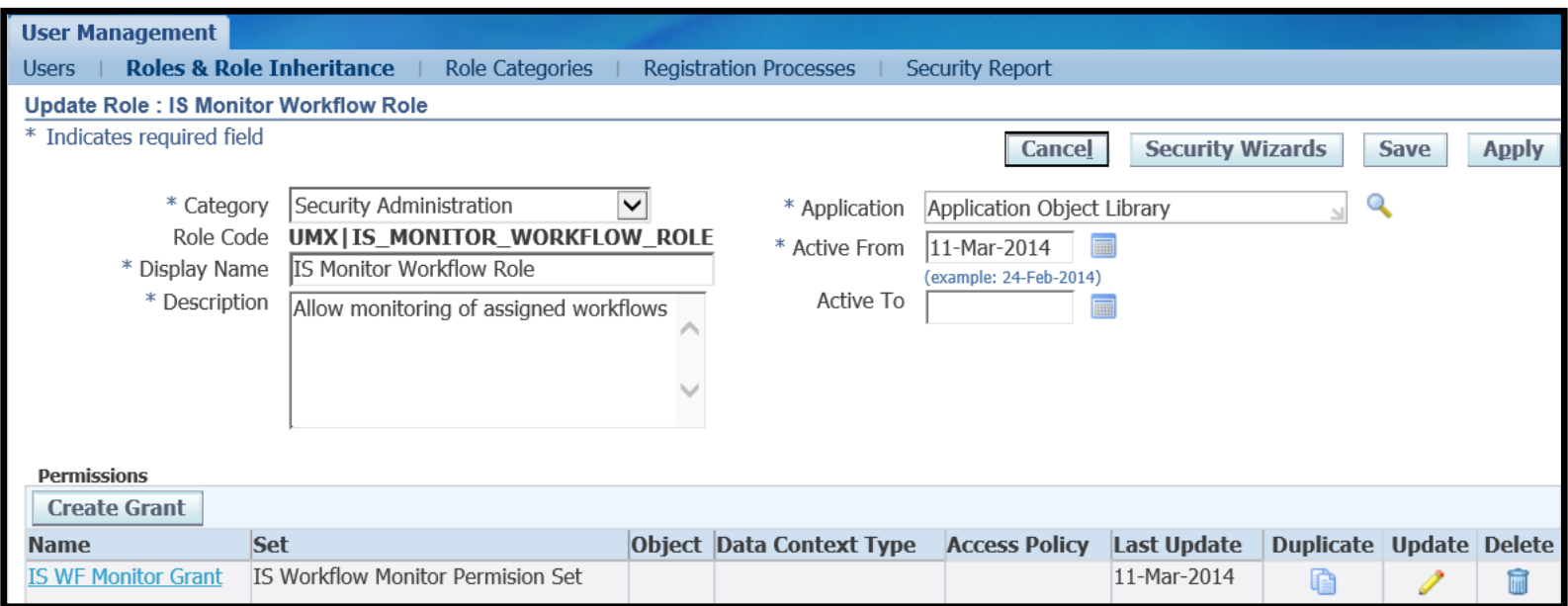

- Note that "UMX|" added to beginning of Role Code
- Roles can only be inactivated, grants can be deleted
- **If want a role with view only and another role with view** and retry, create the second role

#### Associate Administrator One-Time: Create Role Hierarchy

- **Decide who will need this role on what workflows,** for example
- **To enable an application superuser to view all** workflows for the application
	- Responsibility -> Role -> Responsibility
		- **Purchasing Super User -> IS Monitor Workflow Role ->** Workflow Associate Administrator
- **If functional SuperUsers cover multiple applications** or you prefer to limit "indirect" responsibility assignments or role can both monitor and retry
	- **Responsibility -> Role** 
		- Workflow Associate Administrator -> IS Monitor Workflow Role
		- **Workflow Associate Administrator -> IS Retry Workflow Role**
- User Management, Roles and Role Inheritance link
- **Enter name of "top" role**
- **Click link in View in Hierarchy**

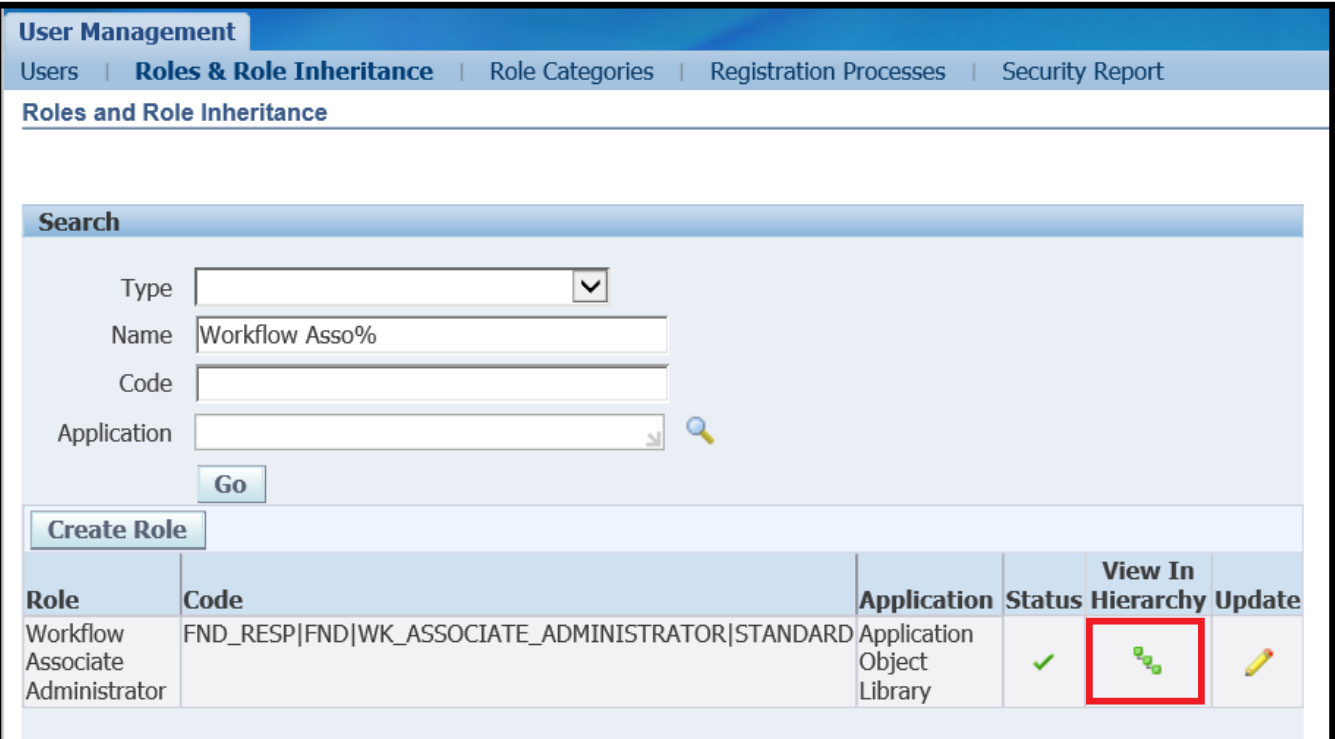

#### Click green +

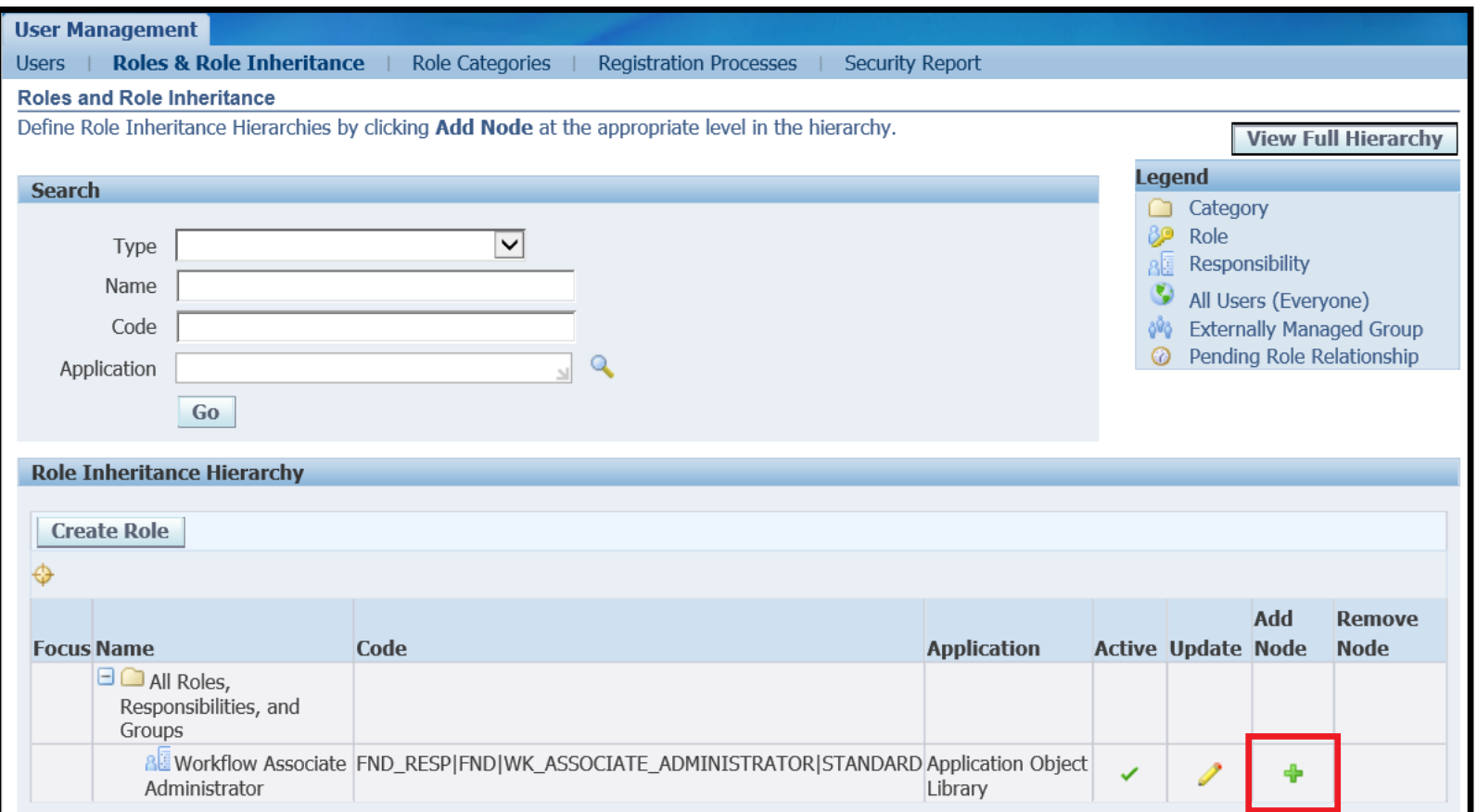

**Search for and select Role(s) that govern** allowed action

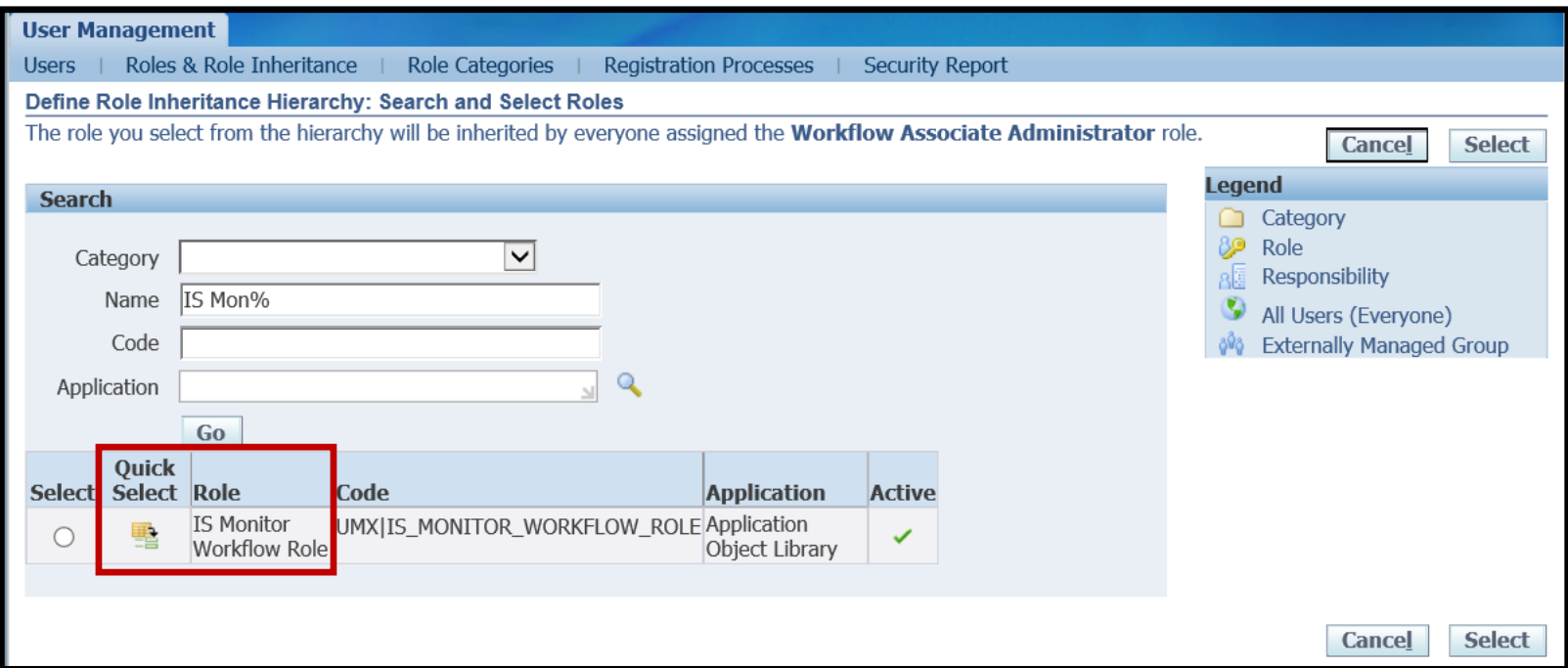

**- Result: When assigned Workflow Associate Administrator** responsibility, inherit ability to view workflows even if not owner (which ones not assigned yet)

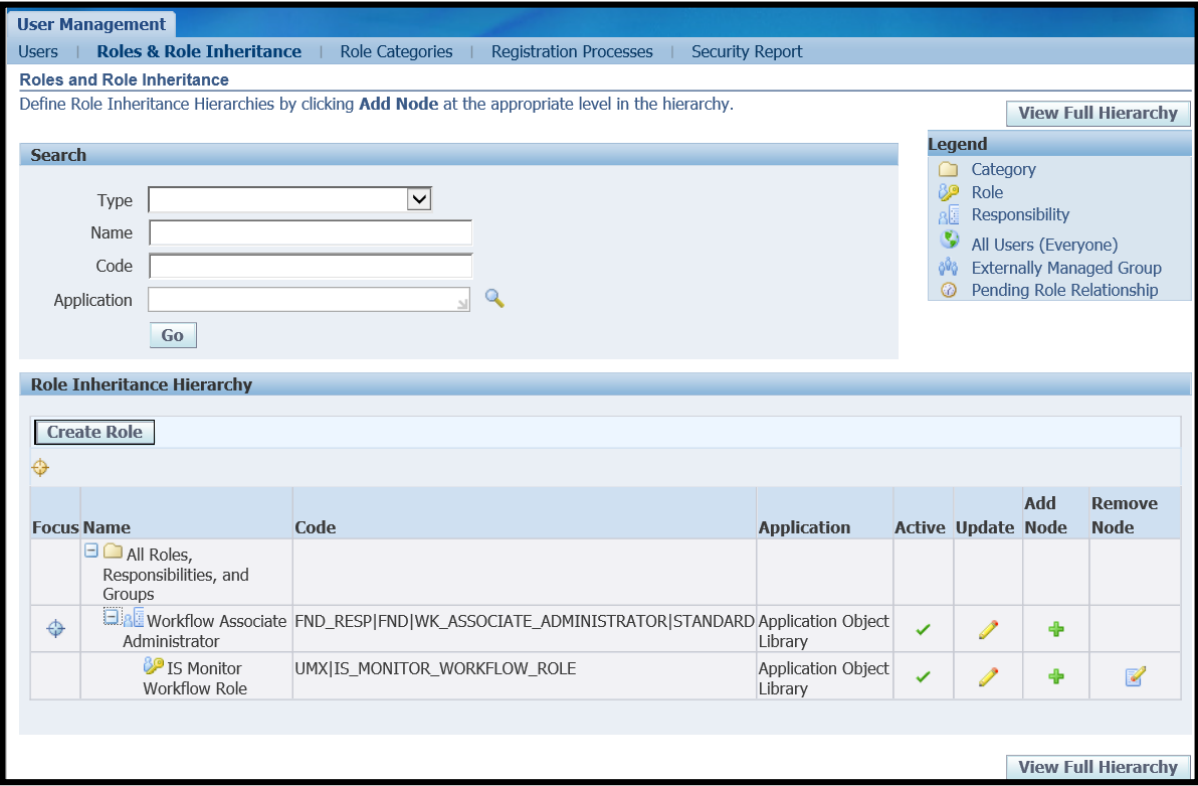

**- Alternate Hierarchy – when assigned** Purchasing Super User responsibility, inherit Workflow Associate Administrator as indirect responsibility with ability to view workflows even if not owner (which ones not assigned yet)

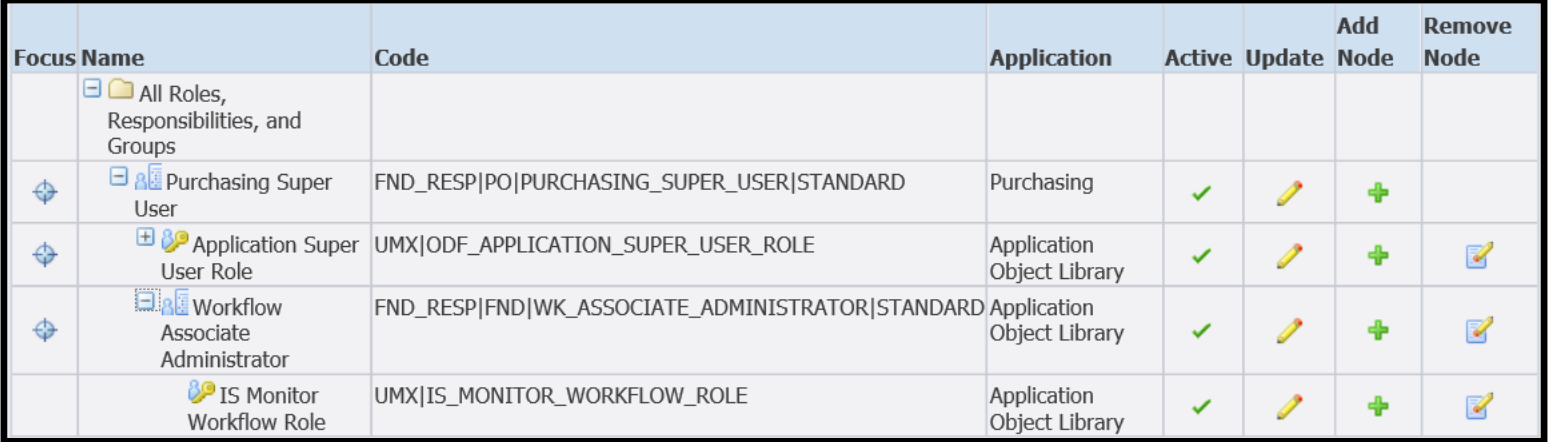

- **Functional Administrator Responsibility, Create** Grant
	- **Page 1** 
		- Name User Defined
		- Grantee Type Select "User", "Group of Users" (and then choose Responsibility/Role) or specify Responsibility
		- Grantee User Choice
		- Object "Workflow Items"
	- Page 2
		- **Data Context Type Instance Set**
		- **Instance Set select the one created in earlier slides**
	- Page 3
		- Parameter 1-10 enter internal name for 1-10 workflows
		- Set "Business workflow item permission set"

# Associate Administrator

#### **In assigning responsibilities,**

**-** <Functional Super User> grants which workflows and inherits Workflow Associate Administrator which controls which actions can be performed

#### **The following forms will then allow admin access**

- **Status Monitor** 
	- **EXEC** Cannot be Administrator for workflows you own
	- **-** Restricted to assigned workflows and actions
- **Notification Search** 
	- **Notification ID not present, but can access and respond to** notifications
	- **Can adjust menu to remove this function**

- **Ability to control LOV used when reassigning** notifications through Vacation Rules, Worklist Access or from a specific notification based on business rules appropriate to the assigning user role
	- 12.2.4+ Worklist Access replaced by Proxy User Access
- What's great about this?
	- **Controls / stops inappropriate delegation**
- **Native to R12.2, backported to:** 
	- $\blacksquare$  11.5.10 patch 12992653
	- $-12.0.6 -$  patch 9645869
	- $\blacksquare$  12.1.x patch 9572179
- R12.2 Workflow Admin Guide or MOS note 965413.1 Configuring the Oracle Workflow User List of Values, Release 11.5.10, Release 12.0.6 and Release 12.1.1

- Selecting alternate recipient for notification available from
	- **Notifications Details page** 
		- **Request More Information**
		- **Reassign**
	- Worklist Access 12.2.3 and below
	- Vacation Roles
	- **Administer Vacation Rules**
	- **Administer Notification Rules**
	- **Administer Status Monitor** 
		- **Waiting for response from**
		- **Workflow Owner**

- Selecting alternate recipient for notification available from
	- **Administer Request Information**
	- **Signature Evidence Store Requested Signee**
	- Developer Studio, Run Workflow Workflow Owner

#### Can restrict either (or both)

- **Partitions from which to select** 
	- **Use Object 'Workflow Directory Partition'**
- **Persons in a specific partition** 
	- Use Object 'Workflow Role LOV'

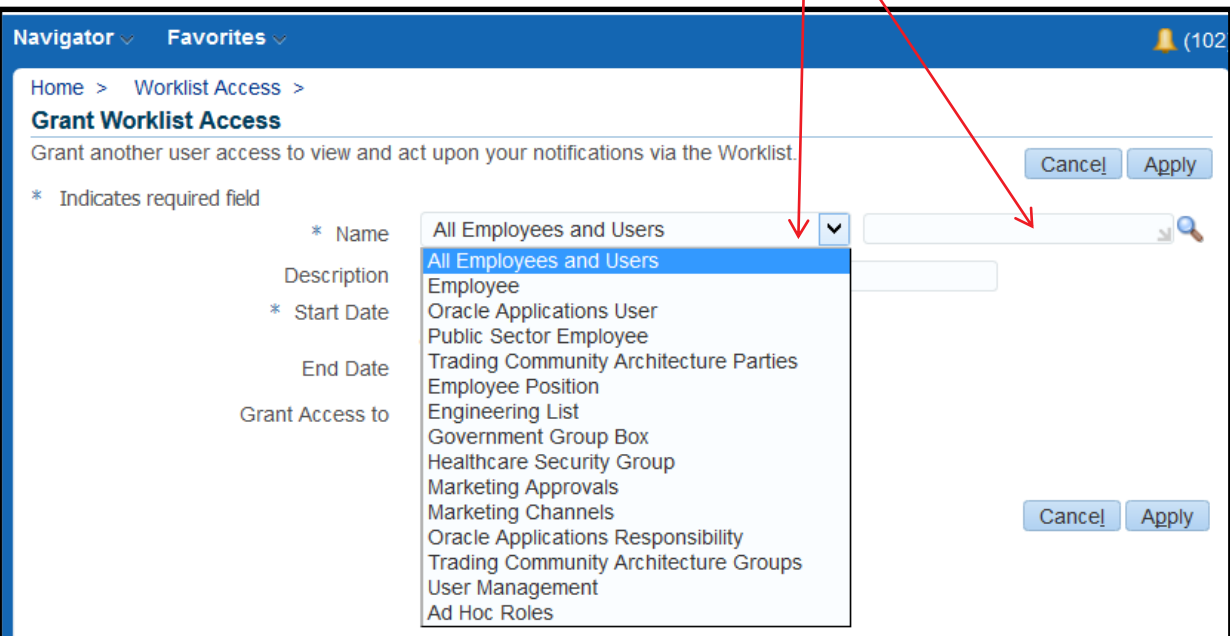

## Notification Delegation Control Seeded Instance Sets

- **For object 'Workflow Directory Partition',** 'Generic Partition Instance Set'
	- **Allows restriction to 1-10 Original Systems** 
		- **Use Internal Name of Original System** 
			- **See list in Appendix slides**
- For object 'Workflow Role LOV', 'Generic Role LOV Instance Set'
	- **Allows restriction to 1-10 specific roles** 
		- **WF\_USER\_ROLES.ROLE\_NAME**

## Notification Delegation Control Examples

- **Restrict delegation to** 
	- **Up Supervisory Chain**
	- **Fellow buyers**
	- **Supplier users from same supplier**

- Determine Business Rule
- **If Rule dependent on context (user,** responsibility)
	- **Develop sample SQL using specific context** 
		- **Becomes the Predicate for Instance Set**
	- **Test using Oracle provided template**
	- **Set up Instance Set**
- **If necessary, create role and role hierarchy**
- Create Grant
- **If grant assigned to specific role, assign role**

# Notification Delegation Control Example – Up Supervisory Chain

- **As LOV will depend on user, must create** custom Instance Set for object 'Workflow Role LOV'
	- **SQL must eventually be linked to** FND\_GLOBAL.USER\_ID and view WF\_ROLE\_LOV\_VL
	- All users have partition\_id = 1 and ORIG SYSTEM = 'PER' (if linked to employee) or 'FND\_USER' (if not linked to employee)

### Templates for 'Workflow Role LOV' **Object**

#### When partition is 'All Employees and Users'

FROM (SELECT WU.NAME AS USER NAME, WU.DISPLAY\_NAME, WDP.ORIG SYSTEM, WU.EMAIL ADDRESS, WU.ORIG SYSTEM ID, WU.PARTITION ID FROM WF ROLE LOV VL WU, WF\_DIRECTORY\_PARTITIONS WDP WHERE WU. PARTITION ID = WDP. PARTITION ID AND WU.PARTITION ID <> 1 UNION ALL SELECT WU.NAME AS USER NAME, WU.DISPLAY NAME, WU.ORIG\_SYSTEM, WU.EMAIL ADDRESS, WU.ORIG SYSTEM ID, WU.PARTITION ID FROM WF ROLE LOV VL WU WHERE WU. PARTITION ID =  $1$ ) QRSLT WHERE (ORIG\_SYSTEM IN ('FND\_USR', 'PQH\_ROLE', 'PER') AND ( -- Custom predicate goes here ORDER BY DISPLAY NAME;

#### When partition is not 'All Employees and Users'

```
FROM
   (SELECT WU.NAME AS USER NAME,
      WU.DISPLAY NAME,
      WDP.ORIG SYSTEM,
      WU.EMAIL ADDRESS,
      WU.ORIG SYSTEM ID,
      WU.PARTITION ID
   FROM WF_ROLE_LOV_VL WU,
      WF_DIRECTORY_PARTITIONS_WDP
  WHERE WU. PARTITION ID = WDP. PARTITION ID
  AND WU.PARTITION ID <> 1
   UNION ALL
   SELECT WU. NAME AS USER_NAME,
      WU.DISPLAY_NAME,
      WU.ORIG SYSTEM,
      WU.EMAIL ADDRESS,
      WU.ORIG SYSTEM ID,
      WU.PARTITION ID
   FROM WF ROLE LOV VL WU
   WHERE WU. PARTITION ID = 1) QRSLT
WHERE (ORIG SYSTEM = '&PARTITION CODE'
AND
     -- Custom predicate goes here
ORDER BY DISPLAY NAME;
```
www.ebsanswers.com

### Notification Delegation Control Example – Up Supervisory Chain • Code Used in Template • Equivalent Predicate

```
AND (
orig system = 'PER'
AND orig_system_id <>
  (SELECT employee id
     FROM fnd user
    WHERE user id = 1318)
      AND orig_system_id_in
       (SELECT person_id
          FROM (SELECT *
                  FROM per all assignments f
                 WHERE SYSDATE BETWEEN effective start date
                   AND effective end date) paf
                CONNECT BY person id = PRIOR supervisor id
                START WITH person id =
                 (SELECT employee id
                    FROM fnd user
                   WHERE user_id = 1318)
```
&TABLE ALIAS.ORIG SYSTEM = 'PER' and &TABLE ALIAS.ORIG SYSTEM ID <> (select employee id from fnd user where user id = FND GLOBAL.USER ID) and &TABLE ALIAS.ORIG SYSTEM ID in (select person id from (select \* from per all assignments f where SYSDATE between effective\_start\_date and effective\_end\_date) paf connect by person  $id = prior supervisor id$ start with person  $id =$ (select employee id from fnd user where user id = FND GLOBAL.USER ID))

- Replace all orig\_system with &TABLE\_ALIAS.ORIG\_SYSTEM and all orig\_system\_id with &TABLE\_ALIAS.ORIG\_SYSTEM\_ID
- Replace all hard-coded user\_id's with FND\_GLOBAL.USER\_ID
	- Same for other context dependent variables like responsibility\_id
- Thanks to Guiseppe Bonavita, OTN Community for hierarchy code

www.ebsanswers.com

Y

# Notification Delegation Control **Results**

**Returns** supervisory chain for 'All Employees and Users' and 'Employee'

> **• Otherwise no** value is returned

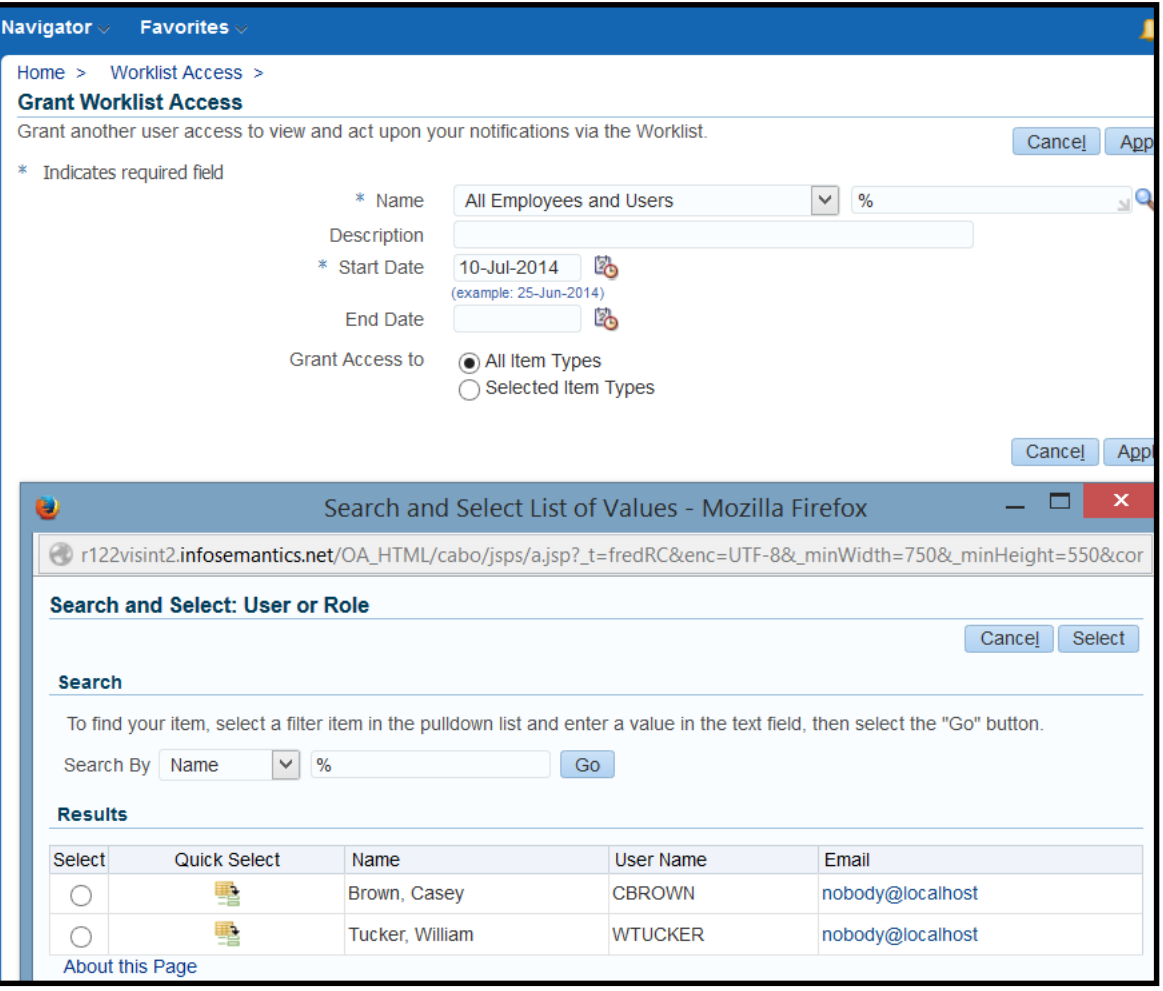

# Equivalent Policy – Manage Proxy Users

#### **- Creating Policy Creates Instance Set**

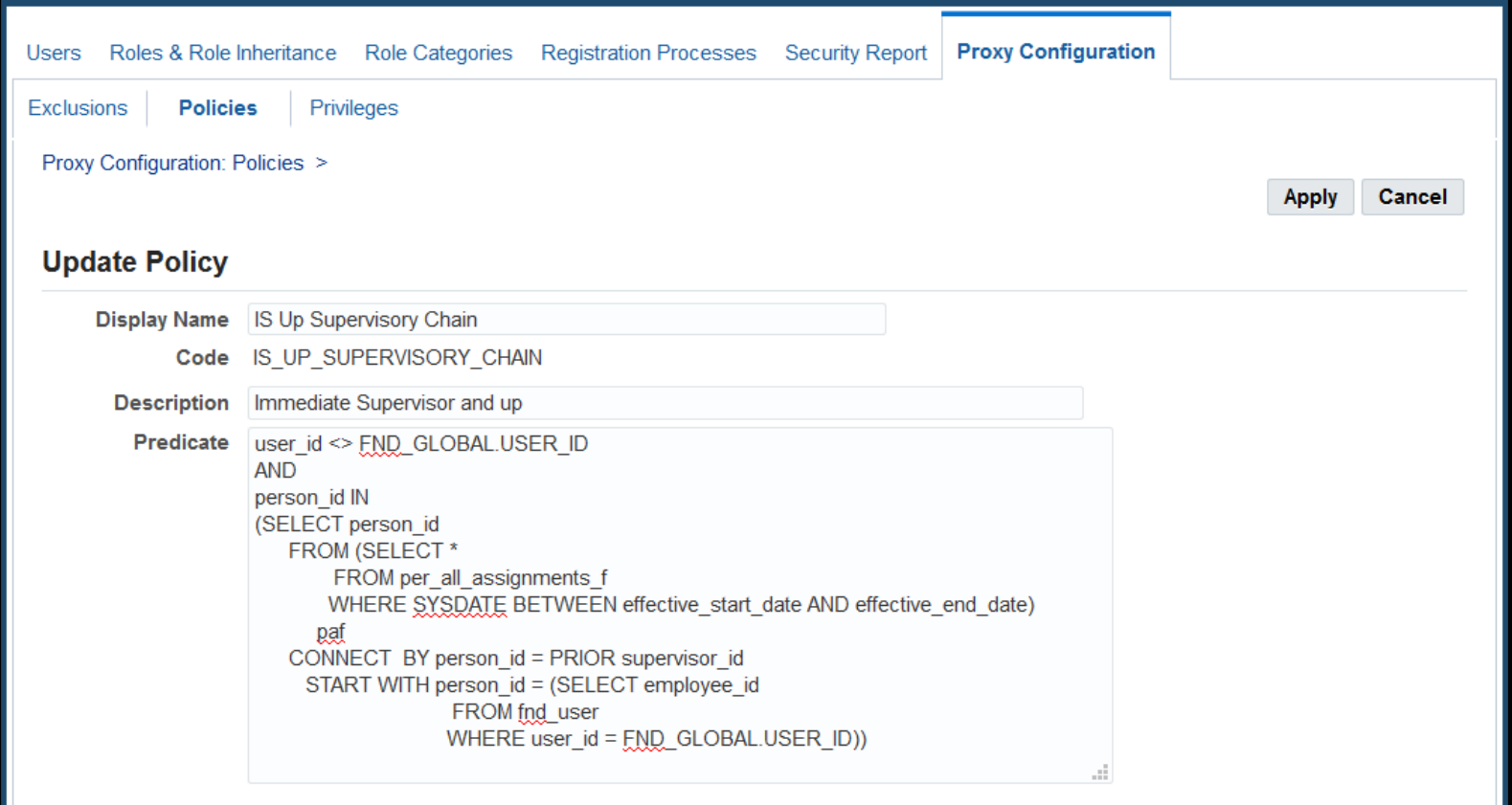

### Notification Delegations Control Allow Delegation to Any Buyer

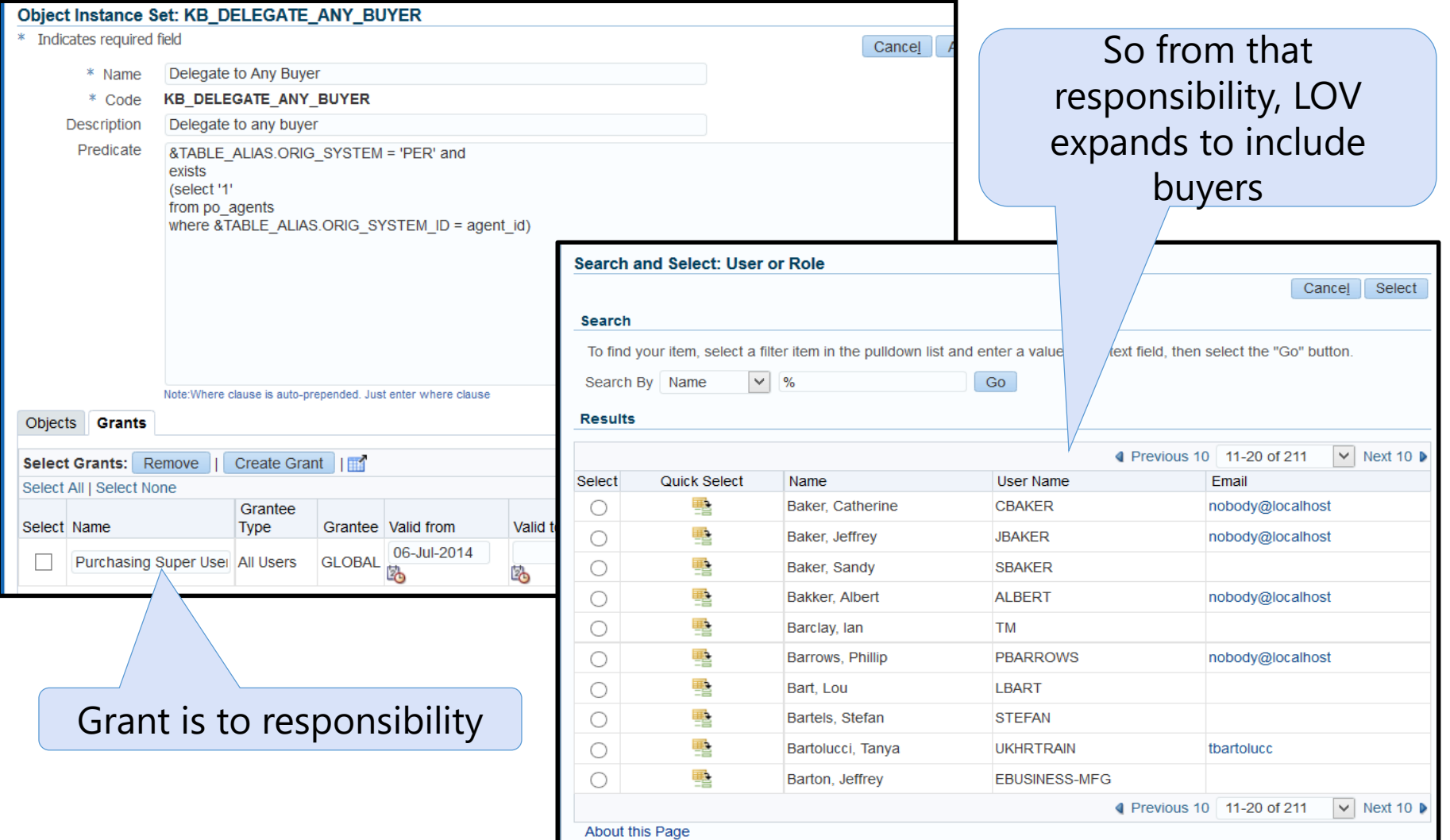

#### 94 | 2016 eprentise. All rights reserved

# Notification Delegation Control Supplier User Predicate

**- Restricts iSupplier User to delegating only to other** users within the same company

```
«TABLE_ALIAS.ORIG_SYSTEM = 'FND_USR'
AND &TABLE_ALIAS. ORIG_SYSTEM_ID_IN
  (SELECT PV2.FND USER ID
   FROM PO_SUPPLIER_USERS_V PV2
   WHERE PV\overline{2} \cdot PO\_\text{VRNDOR} ID =
      (SELECT PV3.PO_VENDOR_ID
      FROM PO_SUPPLIER_USERS_V PV3
      WHERE PV<sub>3</sub>. FND USER ID = FND GLOBAL. USER ID))
```
#### **From R12.2 Workflow Administrator's Guide**

# Notification Delegation Control Grant to Limit Partition

- Use object 'Workflow Directory Partition'
- **Use seeded Instance Set** 'Generic Partition Instance Set
- **To limit to 'All Employees** and Users', specify in the parameters 'FND\_USR', 'PER', and 'PQH\_ROLE'
- **Set is Workflow Directory** Partition Permission Set

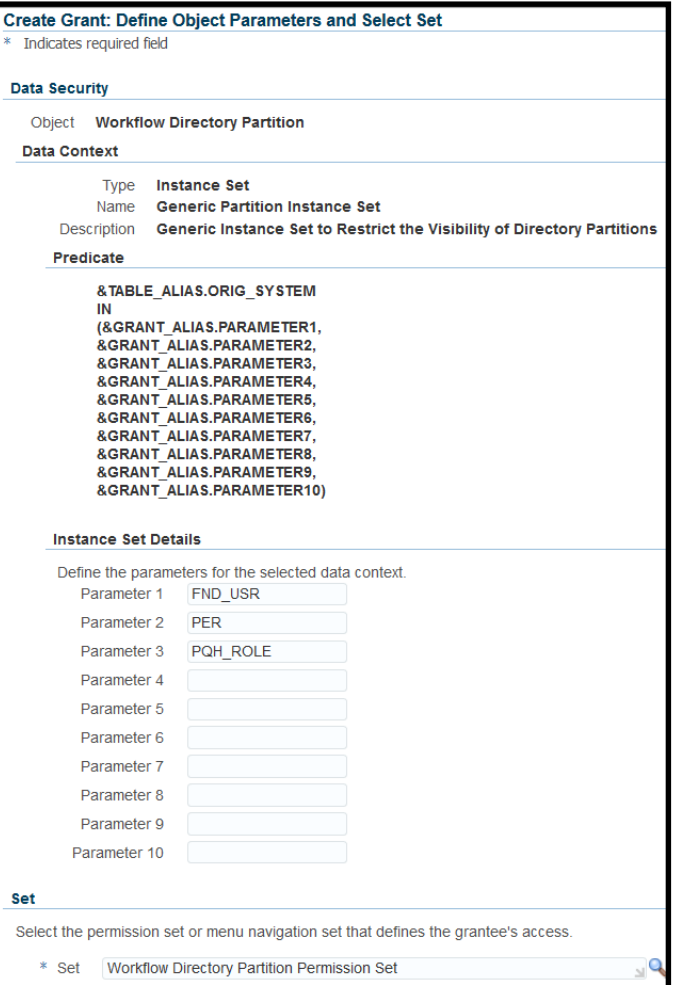

# Notification Delegation Control Result of Preceding Grant

#### **-LOV** is limited

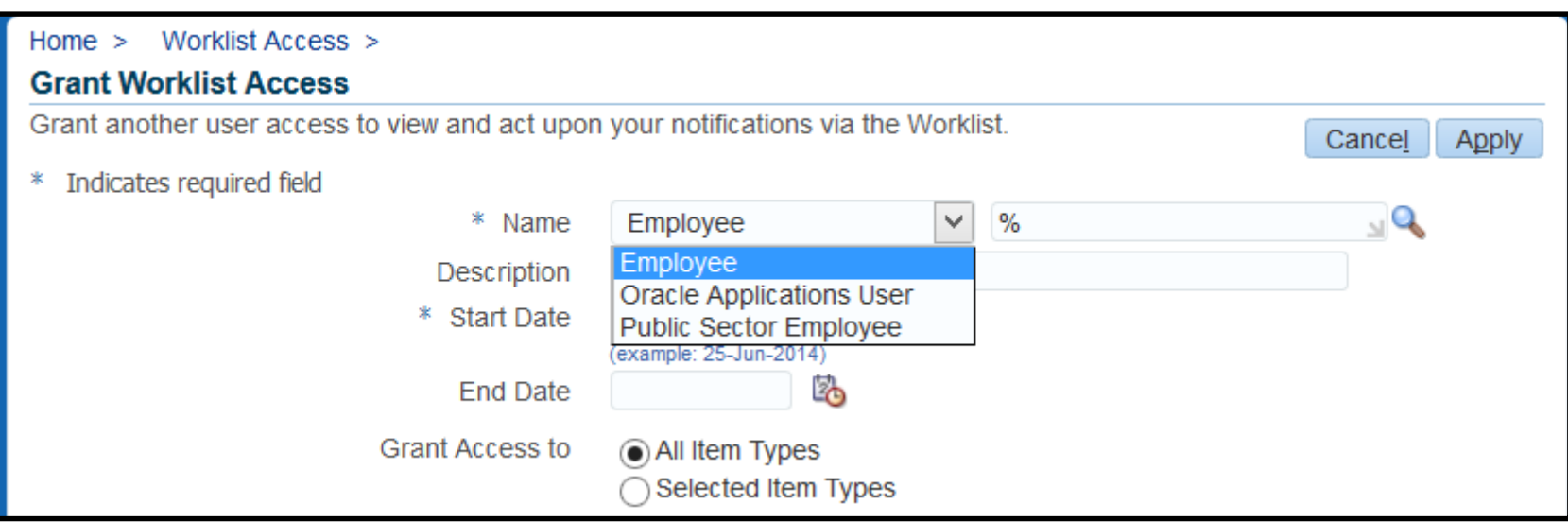

**EBS** Answers **Virtual Conference** 

# Poll Question

## Contact

Karen Brownfield Director, Oracle Practice Karen.brownfield@infosemantics.com

Infosemantics, Inc. http://www.infosemantics.com/

Join our conversation with #EBSVC16

Thank you for attending the EBS Answers Virtual Conference. Please be sure to visit the exhibitor showcase to meet with EBS solution providers, and enter for a chance to win giveaways!

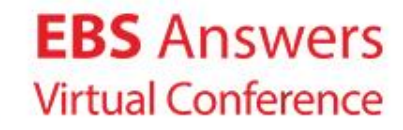

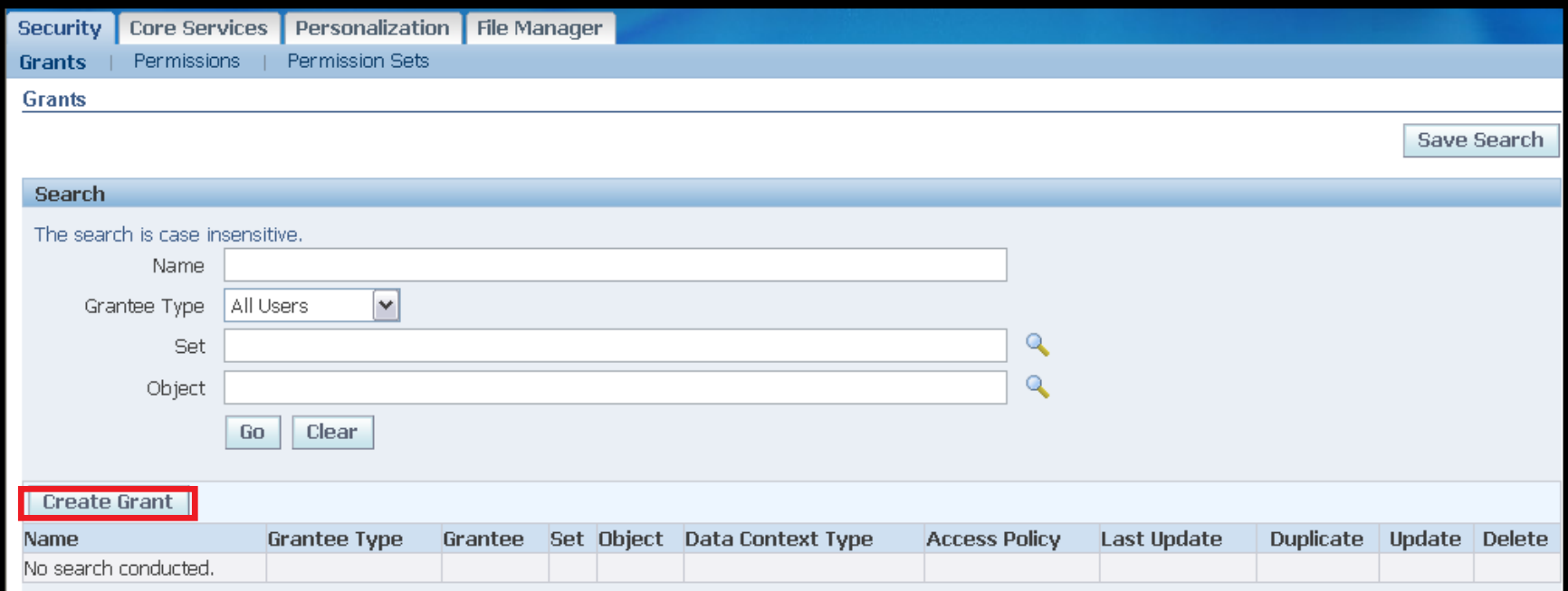

#### **Functional Administrator Responsibility**

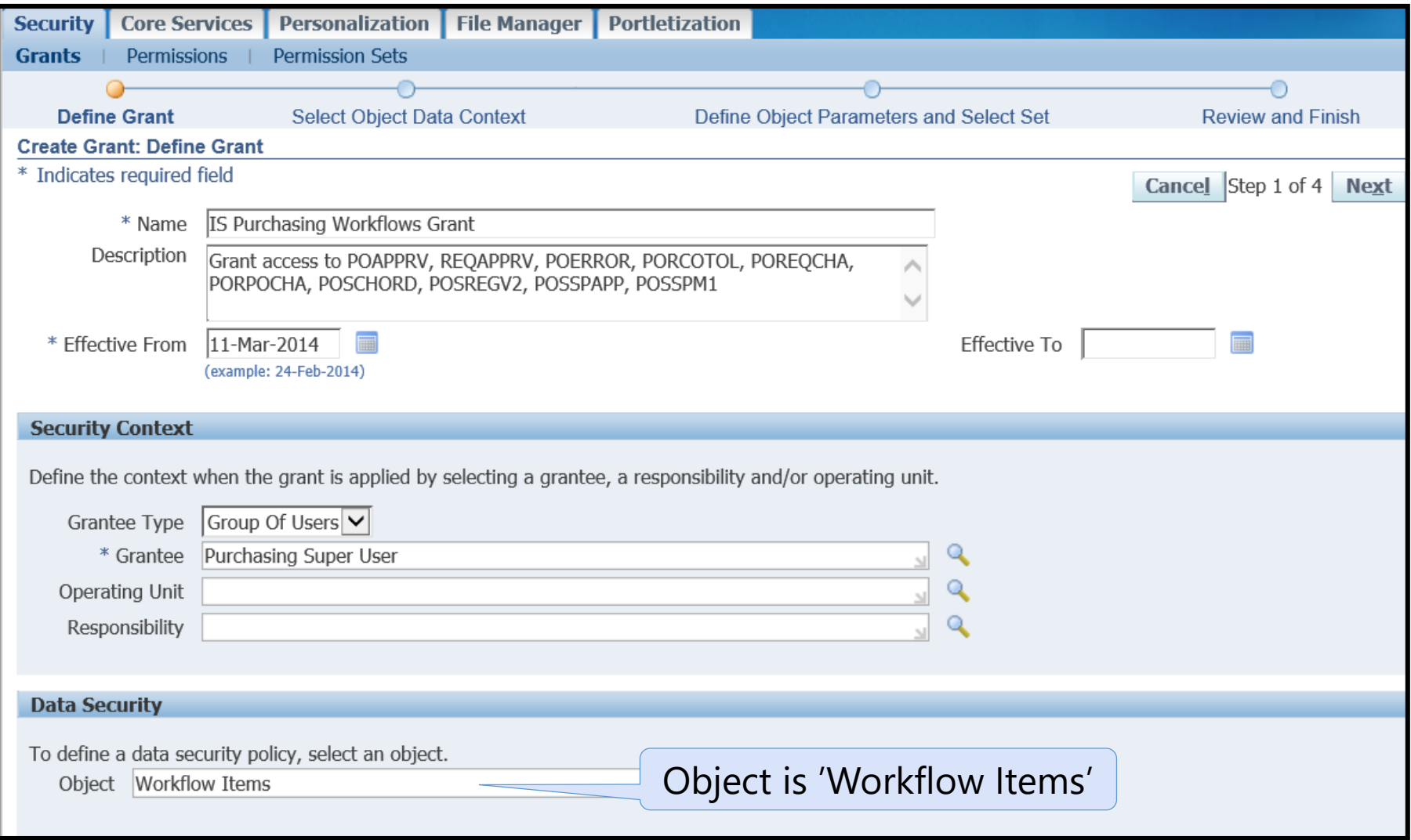

#### www.ebsanswers.com

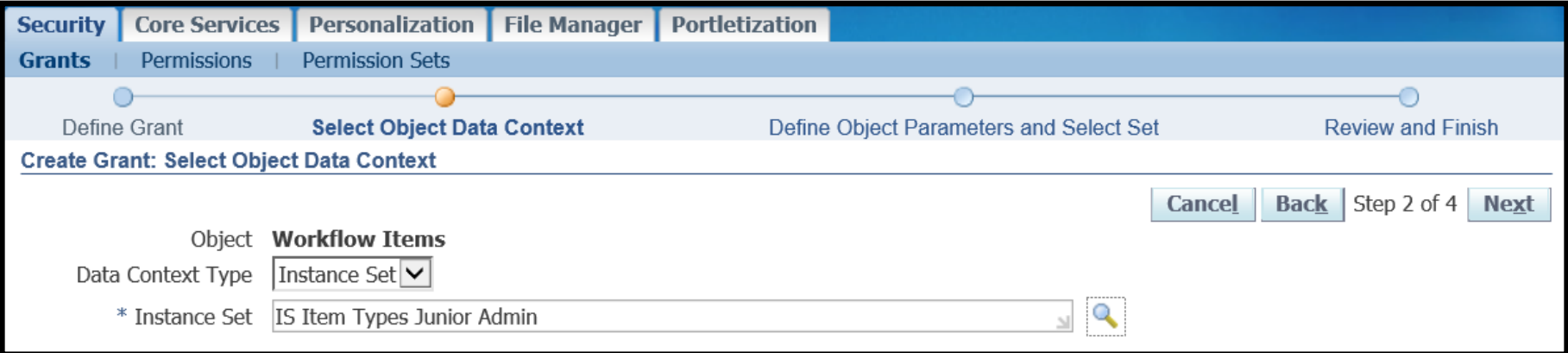

#### **Choices are**

- All rows will allow access to all workflows
- Instance will allow access to a single workflow
- Instance Set will allow access to number controlled by instance Set
	- **For the one displayed, 1-10 workflows**

- **Enter Internal** Names of up to 10 workflows
- For Set, enter 'Business workflow item permission set'

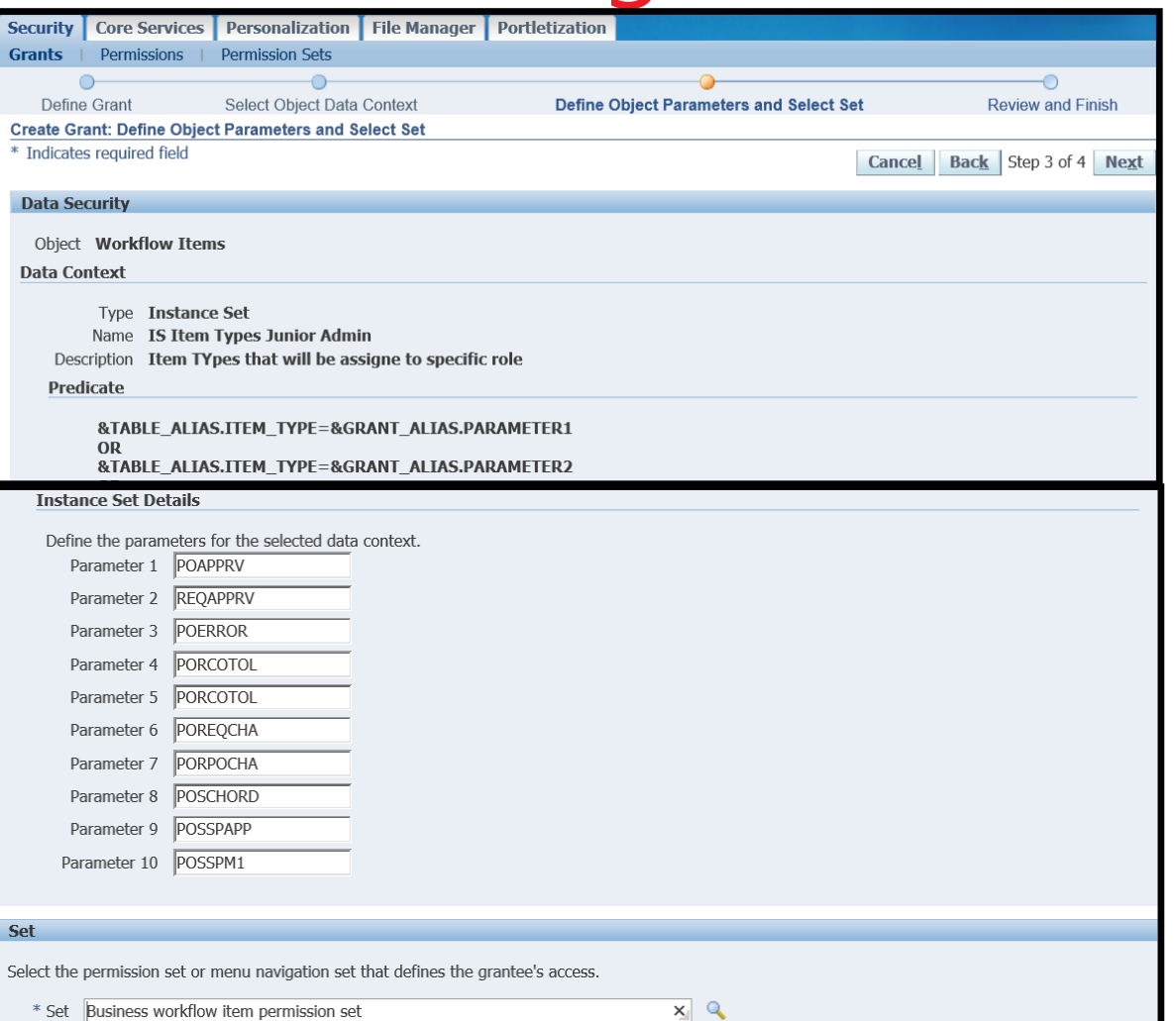

- Step 4 is just a review screen, if correct, click 'Finish'
- Returns to the Grant search screen

# Original System Internal Names

### Notification Delegation Control Partition – Original System Internal Name

- $\blacksquare$  0 WF LOCAL ROLES Ad Hoc Roles
- $-1 PER Emplovee$
- 1 FND\_USR Oracle Applications User
- $\blacksquare$  2 FND RESP Responsibilities
- 4 POS Employee Position
- 5 AMV APPR Marketing Approvals
- 6 AMV\_CHN Marketing Channels
- 7 ENG\_LIST Engineering List
- 8 HZ\_GROUP Trading Community Architecture Groups
- 9 HZ\_PARTY Trading Community Architecture Parties
- 10 GBX Government Group Box
- HTB\_SEC Healthcare Security Group
- 12 PQH\_ROLE Position Control Role (Public Sector Empl)
- 13 UMX User Management
### Notification Delegation Control Custom Instance Set

**Using Functional Developer, query Object, then click link in Name** column (not Update pencil), then click Object Instance Set tab, then click Create Instance Set

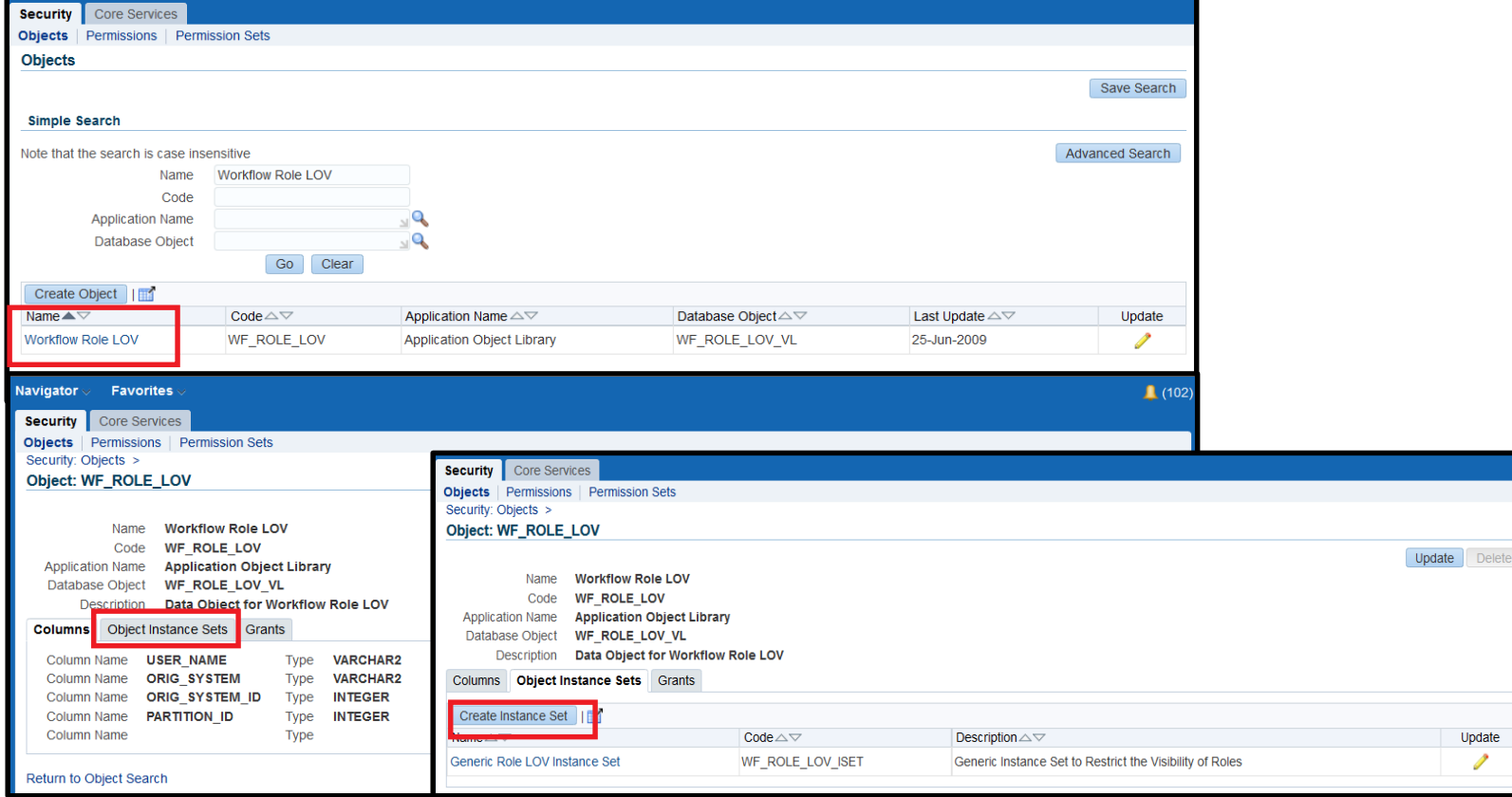

## Notification Delegation Control Custom Instance Set

- **Enter Name, Code, Description, and Predicate**
- **Click Apply** 
	- **Code cannot be updated**
	- **Instance Sets cannot be deleted**

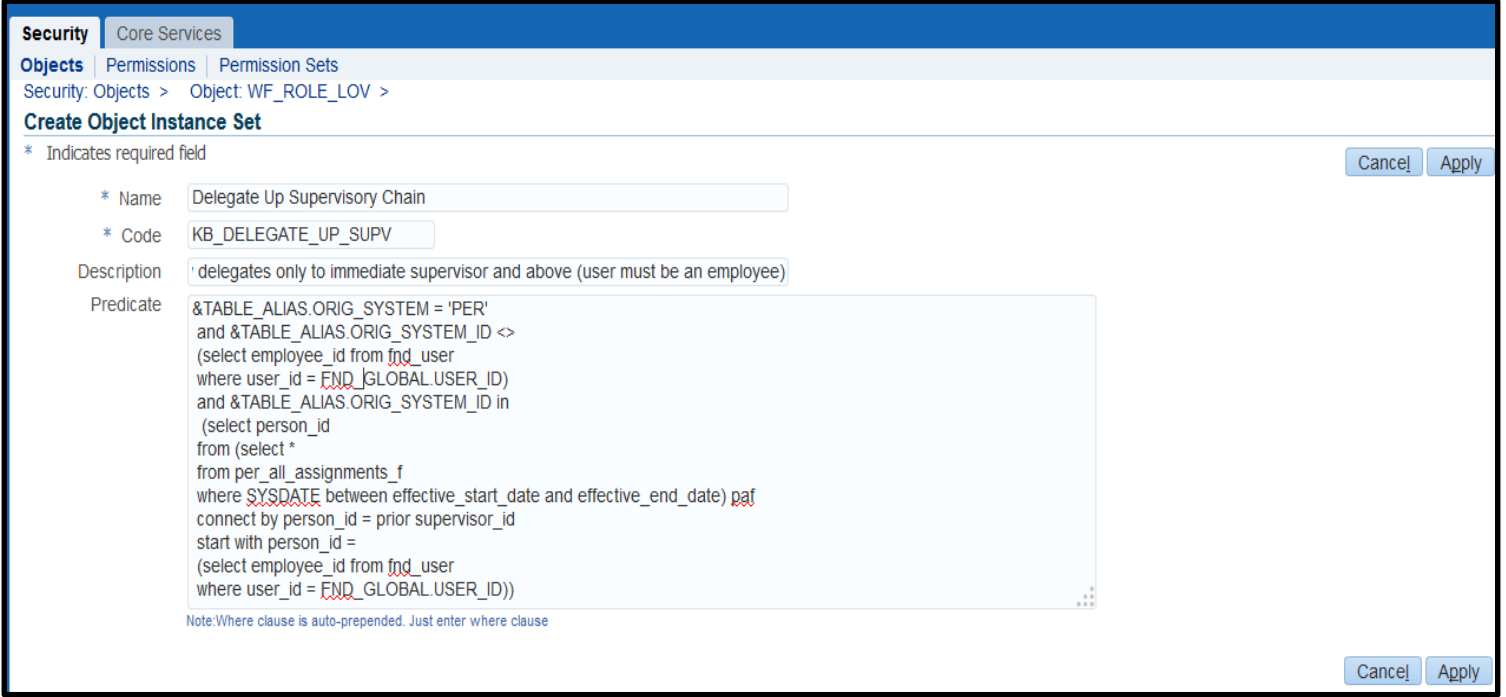

### Notification Delegation Control Create Grant

#### Grant can be created from

#### **Instance Set in Update Mode (click Create Grant)**

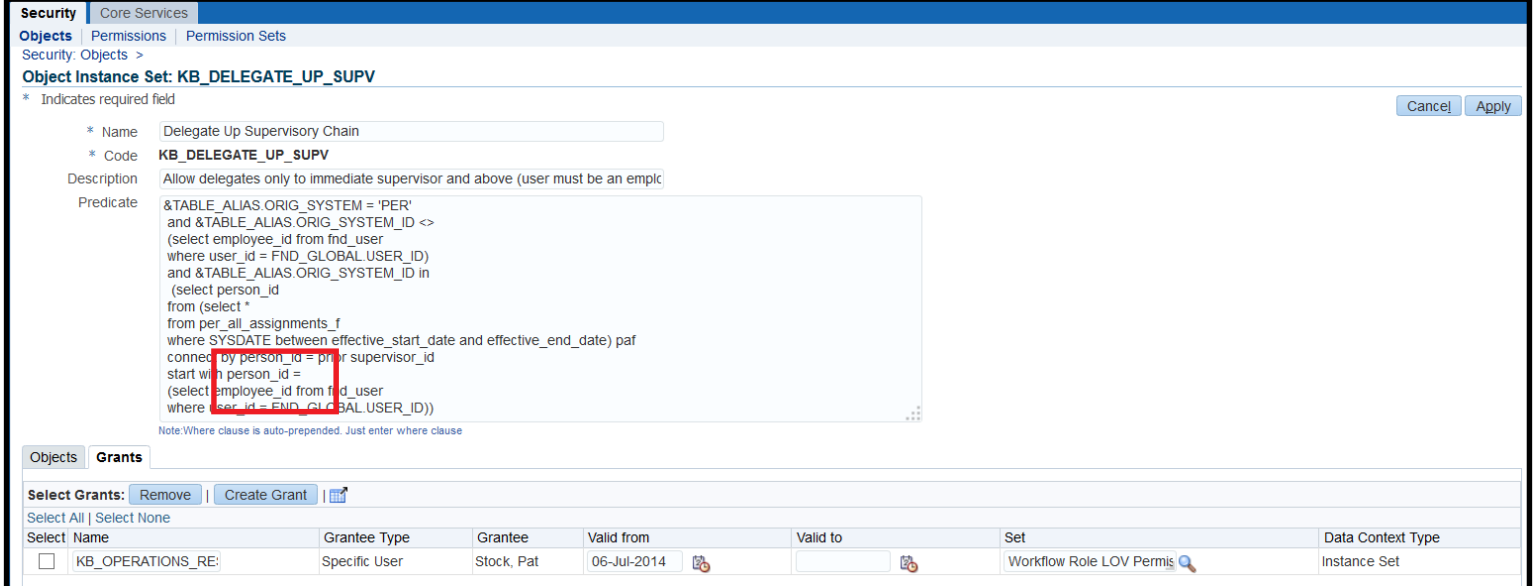

#### Functional Administrator, Grants tab (click Create Grant)

# Notification Delegation Control Create Grant – Step 1

- **Enter Name**
- **Object is Workflow Role LOV**
- **Security Context example below is specific user**

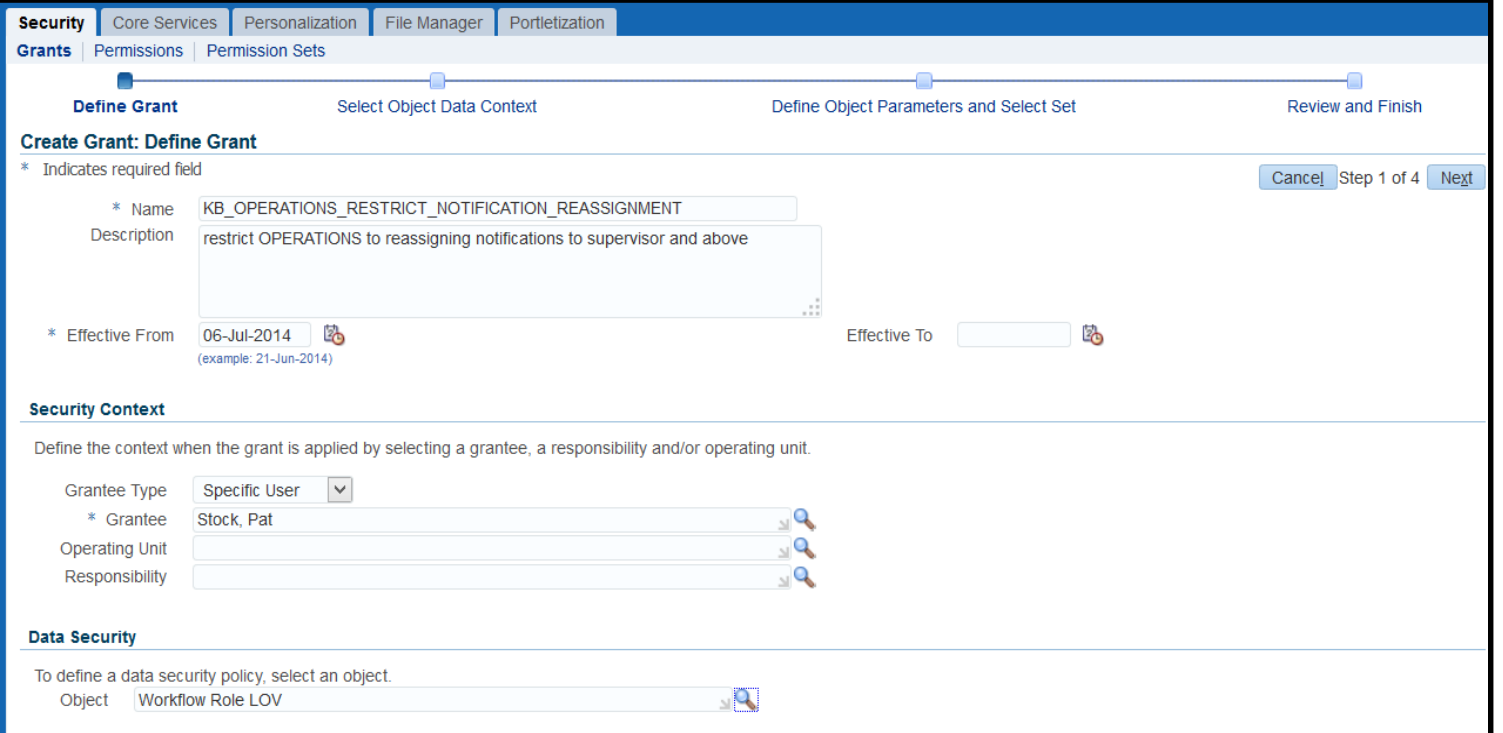

# Notification Delegation Control Security Context

- **If choose specific user, must repeat for all applicable** users
- **If choose role, role can be assigned to multiple users** using User Management
	- **In our example, can create role Employee, assign grant to this** role, then assign role to all employees
	- **-** Roles can inherit responsibilities, but since role is assigned to user, not dependent on being in specific responsibility
- **If choose operating unit, grant only applicable when** operating unit context is set (i.e. won't work in GL)
- **If choose responsibility, grant only applicable within** that responsibility
	- **-** Responsibilities can inherit roles or roles can inherit responsibilities
		- Role then is dependent on being in that responsibility

# Notification Delegation Control Create Grant – Step 2

#### Choose Instance Set

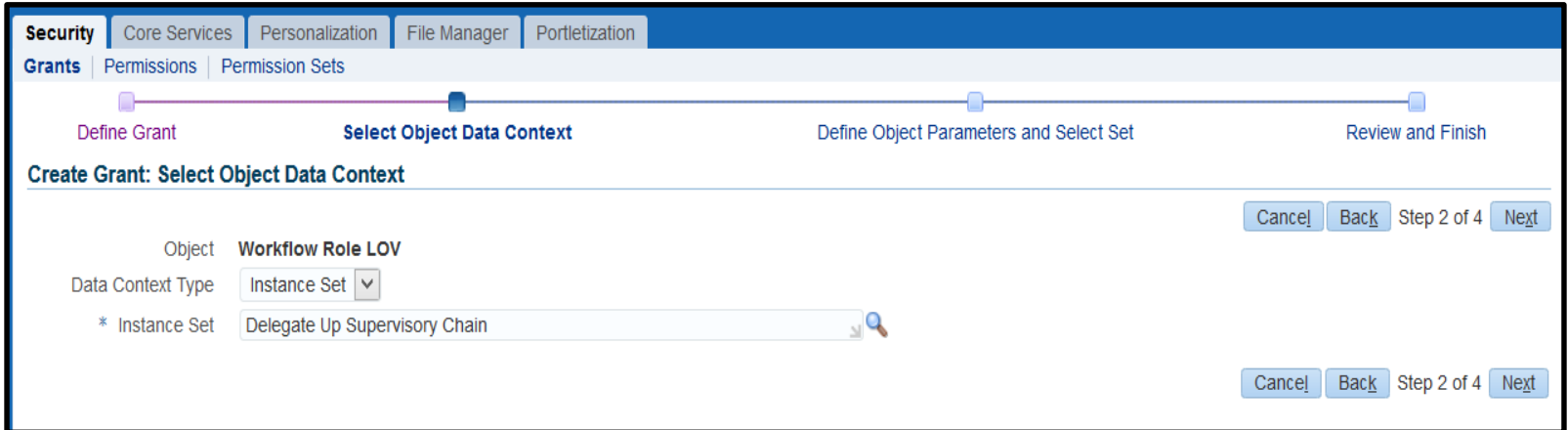

**Other choice is All (which is equivalent to no limits)** or Instance (which allows delegation to one and only one performer and can be done w/o custom Instance Set using seeded Instance Set Generic Role LOV Instance Set)

# Notification Delegation Control Create Grant – Step 3, top of form

#### Scroll down to see bottom of form

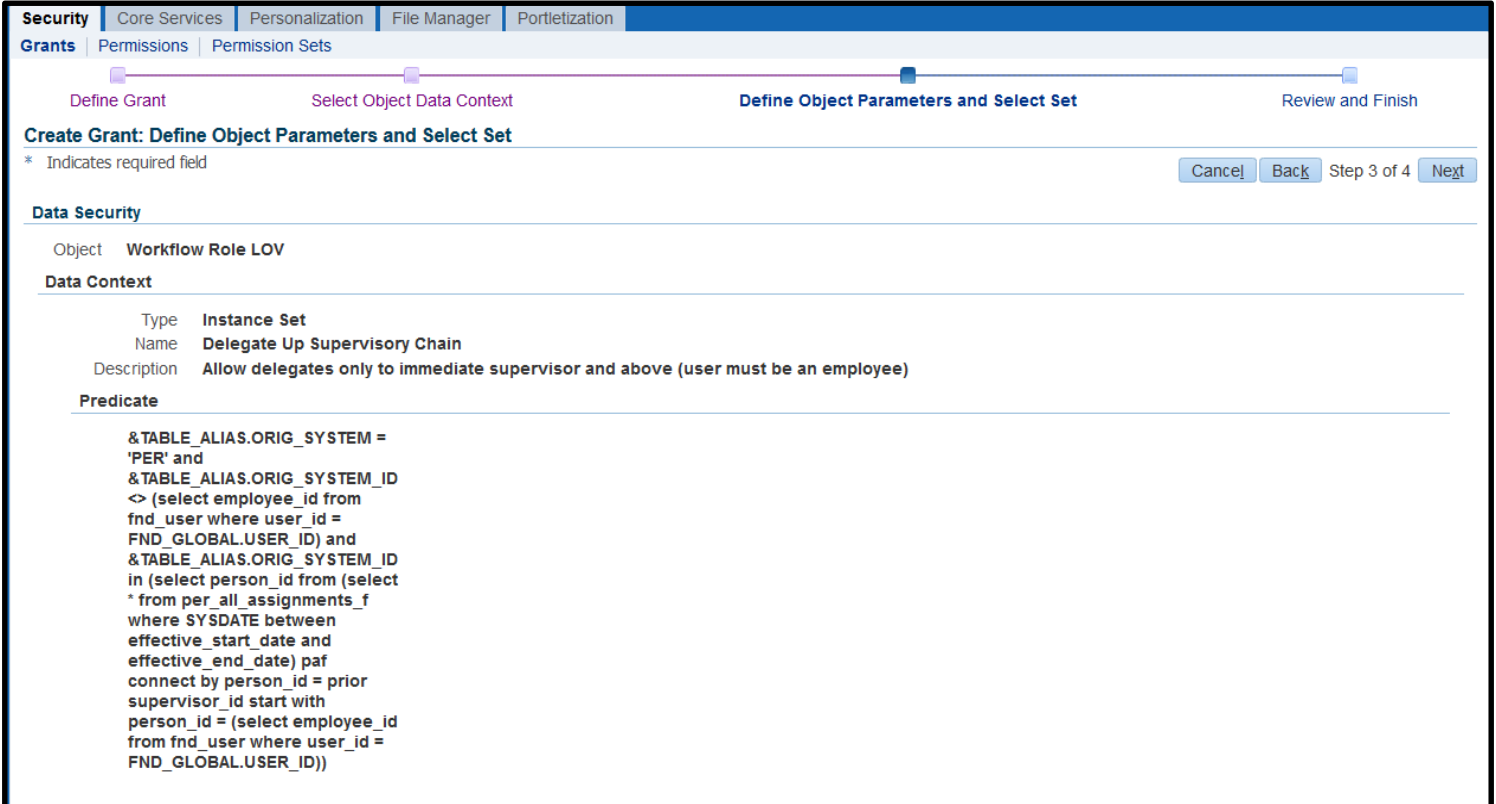

### Notification Delegation Control Create Grant – Step 3, bottom of form

- **Since predicate doesn't reference parameters,** ignore this
- **Set must be Workflow Role LOV Permission Set**

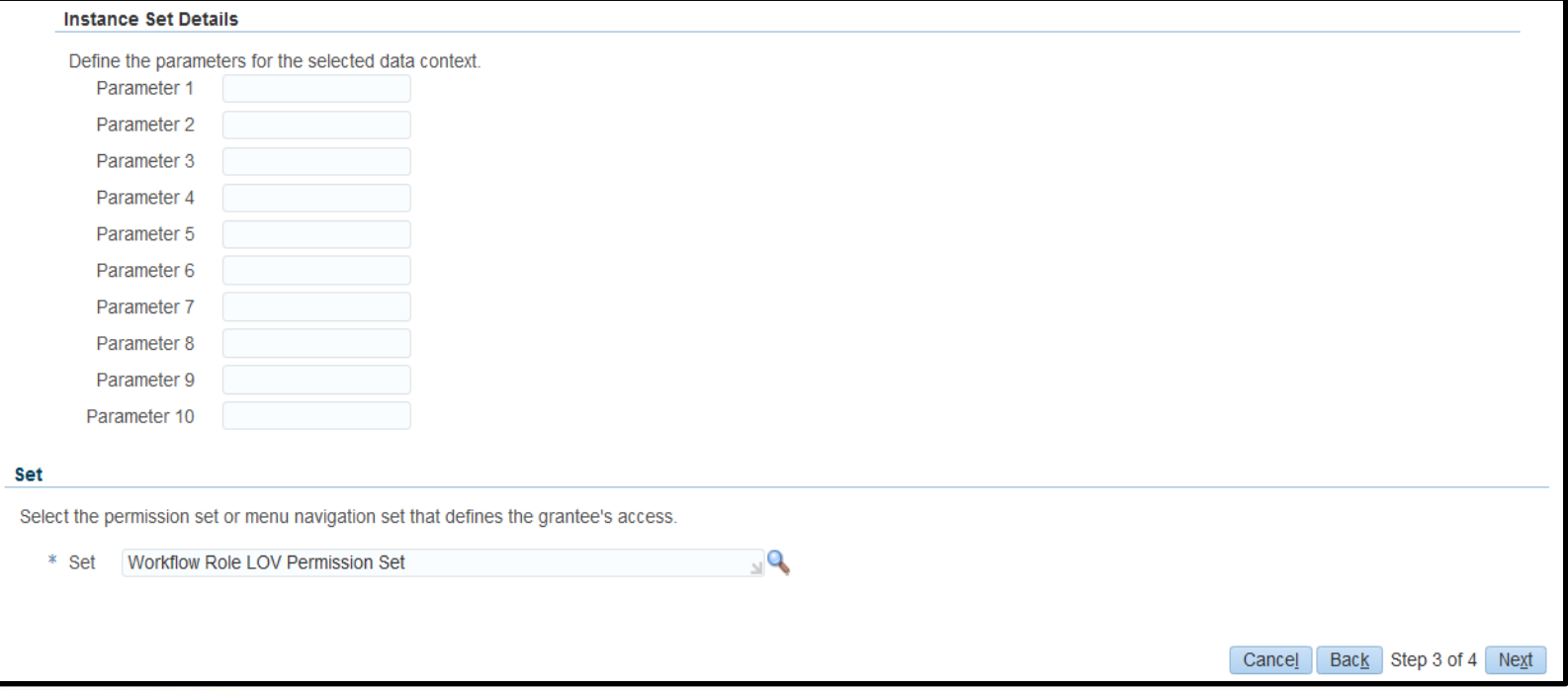